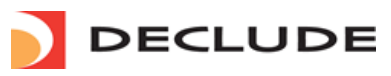

# VIEW [CART](http://www.declude.com/shoppingcart.asp) **W** [CUSTOMER/PARTNER](http://www.declude.com/myaccount.asp) LOGIN **D**

**Toll Free 1.866.332.5833** [SOLUTIONS](http://www.declude.com/searchresults.asp?Cat=39) [PURCHASE](http://www.declude.com/searchresults.asp?Cat=41) [SUPPORT](http://www.declude.com/searchresults.asp?Cat=42) [SECURITY](http://tools.declude.com) LAB [PARTNERS](http://www.declude.com/searchresults.asp?Cat=61) [ABOUT](http://www.declude.com/searchresults.asp?Cat=45)

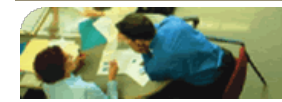

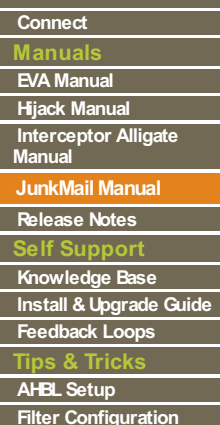

# **JunkMail Manual**

# **Declude Junkmail**

Declude Junkmail runs the message through a variety of spam tests. All of the spam tests are defined in the global.cfg, so if you do not want a test run, you can take it out of the global.cfg file or simply comment out the test by adding a # to the beginning of the line where the test is located. The most popular (and debated!) tests are the ip4r category of tests (CBL, SPAMCOP, etc.). These work by taking the IP address of the machine that connected to MAILSERVER, reversing the order, and running a DNS lookup on a specific domain. If the DNS A record exists and matches a certain string, the email fails the test (and is considered spam).

For each test, you can determine what action will be taken on the email. For example, you can have any email that fails the SPAMCOP test (which rarely lets legitimate email through) held in the "spam" directory so that you can later check the messages to verify that they are spam. You could then have email that fails the ORDB test (which often lets legitimate email through) just have a warning message added to the headers.

In the case that an email fails 2 or more tests, the stricter action will be taken. In the above example, if a message failed the ORDB test and the SPAMCOP test, it would be held in the "spam" directory.

By default, Declude Junkmail will log every email that it scans. It will report in there any tests that the message fails along with the action that was taken on the message. Be sure to check [Release](http://www.declude.com/searchresults.asp?Cat=89) Notes for new functionality.

# **Declude Main Files**

**Declude.exe** – In Declude versions prior to 3.x, this was the main Declude executable file and was automatically started by the MAILSERVER as needed. In Declude versions 3.x and above, the declude.exe is used to move email messages to the \spool\proc directory so that the decludeproc service can pick them up and process them this is ony applicable in version 2.x of SmarterMail and all versions of Imail

Note that declude.exe must be in the MAILSERVER directory, not the Declude\ directory.

**Decludeproc.exe** – decludeproc.exe is the declude service which is the core of declude it will bring files to be processed into the \work directory, once the thread has processed the message decludeproc.exe will move the message to the Mail Servers spool or other appropriate directory.

**global.cfg** - This contains the "global" Declude settings. It includes standard settings, test definitions and the actions to take for outgoing E-mails. This is not a script (Declude doesn't use scripts), it is a standard configuration file, so there is no order to it (when adding lines you can put them anywhere in the file).

**\$default\$.junkmail** - This file is the one you will use most. It simply determines the actions to take when incoming E-mail (spam) fails the various tests. Each line determines the action to take for a specific test; for example, "ORBZ WARN" lets Declude know to add a standard "X-RBL-Warning:" header for E-mail that fails the ORBZ<sub>test</sub>

**virus.cfg** – This file holds many directives that will tell the Declude virus scanner (Built-in or external) how to handle email based on certain criteria.

**hijack.cfg** – This is the default configuration file for Declude Hijack that you do not have to change. The main configuration consists of RELAYTHRESHOLD1 and RELAYTHRESHOLD2. These define the two thresholds (when a user reaches the first, the mail is held temporarily; when the user reaches the second, the mail is held permanently)

**declude.cfg** – This file contains advanced directives that can be used within Declude.

virus domains.txt - Declude allows you to choose which domains will have their mail scanned. This is done with the virus domains.txt file. You will read more about how to use this file later in this manual.

**virus\_users.txt** - Declude allows you to choose which users will have their mail scanned. This is done with the virus users.txt file. You will read more about how to use this file later in this manual.

**all\_list.dat -** This file is used by the geolocation in Declude JunkMail. It has a list of IP ranges and the countries they were allocated to.

**Other Files** -Any other files in the Declude\ directory (or its subdirectories) are "per-user" or "per-domain" configuration files (see the "Per-User" and "Per-Domain" sections of this manual for more information). These files are in the exact same format as the Declude\\$default\$.junkmail file.

# **Basic Configuration (JunkMail)**

By default, Declude will add one warning to the headers of the email for each spam test that the email fails. You may want to run it like this for a few days, and look at the emails you receive (and/or the Declude log file) to see what it considers spam.

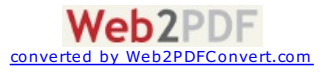

Note that many of the tests (such as REVDNS and SPAMHEADERS) will catch a large amount of spam, but will also have many false positives. If spam tests were 100% perfect, there would only be one spam test. Therefore, most people will not block email on many of the tests. If you want to quickly start blocking spam, you should consider blocking the mail that fails the WEIGHT10 test (or WEIGHT20 test, to allow more spam through in order to further reduce false positives). The weighting tests will significantly reduce false positives, by only catching mail that fails several tests.

To change the actions that Declude takes on spam (for example, to delete it), you need to edit the \$default\$.JunkMail file. This file has one line for each test that will be run. Each line has the name of the test, followed by the action to take. For example, a line that says "ORBZ WARN" means that Declude will add a warning to the headers of the email if it fails the ORBZ test.

If you wanted to have Declude hold emails that is listed in ORBZ, you would change the line "ORBZ WARN" to "ORBZ HOLD". A list of the various actions that can be taken are as follows later.

# **Advanced Configuration (JunkMail)**

**Junkmail Logs**

# **LOGFILE**

These are the Declude JunkMail options available in the global.cfg This specifies the location for the log file. If "####" is found in this entry, it will be replaced with the current 2-digit month and 2-digit date (so on December 1st, it would appear as "1201"). It can either take a relative path ("Declude\Logs\dec####.log") or a hard-coded parth ("D:\MAILSERVER\Declude\Logs\dec####.log").

**LOGFILE Declude\Logs\dec####.log**

# **LOGLEVEL**

To specify the logging level for Declude. It takes one parameter (the level), which (in order) can be:

- NONE No logging information
- ERROR Will only record error messages (*not recommended*)
- WARN Will also record warning messages
- LOW Report basic information about each message
- MID Report slightly more information
- HIGH Report a lot of information
- DEBUG Report thorough diagnostic messages (this should normally only be used at the request of our support department).

#### **LOGLEVEL DEBUG**

# **LOG\_OK**

To prevent the logging of information that would normally appear for "good" If you do not want Declude JunkMail to record to the log file any E-mail that is not spam.

# **LOG\_OK NONE**

# **EVENTLOG**

To instruct Declude JunkMail to record log file entries to the event log. use the following:

**EVENTLOG ON**

# **Adding headers to the E-mail**

# **XOUTHEADER & XINHEADER**

Declude has several ways that you can add headers to the E-mail that it processes. The standard way is as an action, for example "ORBZ WARN" will add a warning to the headers if the E-mail comes from an IP address listed in the ORBZ spam database. To add a header to all incoming E-mail or all outgoing E-mail, you can use the XINHEADER and XOUTHEADER configuration options. See the "variables" section for a list of the variables you can use.

**XOUTHEADER X-Note: Please send abuse reports to abuse@%LOCALHOST% XINHEADER X-Note: Please send abuse reports to abuse@%LOCALHOST%**

# **XSENDER**

If you want to record the name of the sender (according to the SMTP Envelope) in the E-mail headers, you can use the XSENDER configuration option. To do this, add a line to the global.cfg file as:

# **XSENDER ON**

# **XSPOOLNAME**

If you want to log the spool file name of the E-mail in the headers, you can use the configuration option "XSPOOLNAME"This is useful for finding the Declude log file entry for an E-mail. Note that this will appear on all E-mail, whether or not any actions are taken. To do this, add a line to the

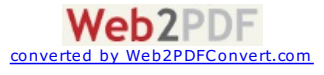

global.cfg file as

**XSPOOLNAME ON**

#### **XWHITELIST (4.10.42)**

Gives the reason for why the email was WHITELISTED in the header of the email.

**XWHITELIST ON**

#### **OUTBOUNDSCANNINGSPAM & INBOUNDSCANNINGSPAM**

# **Acting as a gateway for domains on other servers**

Declude can be set up to scan E-mail for domains that are not hosted on your MAILSERVER. First, you need to set up your MAILSERVER to accept mail to the gateway domains and pass on the mail to the correct server (you need to set up the MX records to point to the MAILSERVER, and follow the instructions in the manual or MAILSERVER Knowledge Base for a gateway domain). The only catch as far as Declude is concerned is that MAILSERVER will treat the E-mail to the gateway domain as outgoing mail, since it is not stored on the MAILSERVER. Therefore, by default, the outgoing actions in the global.cfg file will be used. To get around this, you can set up per-domain configuration files for the gateway domains.

As of Declude version 4.3.14, Spam checking for inbound/outbound scanning can be turned on/ off easily. Located as a directive in the global.cfg file.

**OUTBOUNDSCANNINGSPAM ON INBOUNDSCANNINGSPAM** 

#### **DECODE**

Specifies that Declude JunkMail should attempt to decode messages (such as MIME decoding and removing HTML tags). Having this option turned off, saves a bit of CPU time, but makes filters less effective.

# **DECODE ON**

### **CONSOLE**

Determines whether Declude should should write the console.txt to the \Directory which contains the number of messages processed and number of messages reaching the spam threshold since the last start of the decludeproc service.

# **CONSOLE ON**

**SWITCHRECIP**

### **Using the actual recipient instead of intended recipient for settings**

Your MAILSERVER will report two addresses for each recipient of an E-mail, the "Intended recipient" (the one that the E-mail was addressed to), and the "Actual recipient" (the address after aliases have been accounted for). The configuration files in Declude are based on the actual recipient. If for some reason you would like to override this behavior (and have the configuration files based on the intended recipient), you can add a line to the global.cfg file. However, this is not normally recommended.

## **SWITCHRECIP ON**

#### **DOSENDERACTIONS**

Declude JunkMail should use sender actions. When enabled, Declude JunkMail will look for per-user/per-domain settings \*.junkmail for the sender of an E-mail. Used specifically for OUTBOUND per-user/per-domain settings.

#### **DOSENDERACTIONS ON**

#### **ZEROHOUR**

This directive is used for CommTouch Zero-Hour Virus [Protection](http://www.commtouch.com/downloads/June2006.pdf) and [Recurrent](http://www.commtouch.com/Site/Technologies/t_technology.asp) Pattern Detection Technology. If you are subscribed to Declude for the CommTouch add-in as a perpetual license customer or have a subscription, to enable, add/use the ZEROHOUR directive in the global.cfg file to control the weight associated with this test.

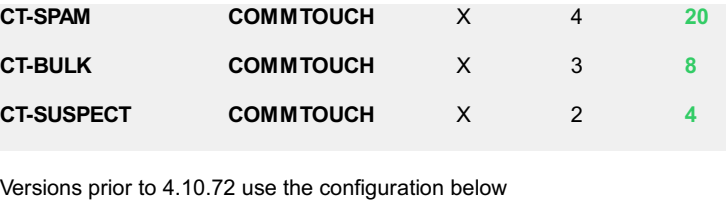

**COMMTOUCH ZEROHOUR** X X **12**

Versions prior to 4.10.43 use the configuration below

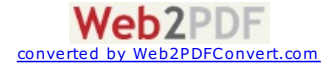

#### **ZEROHOUR 12**

# **STOPPROCESSINGONFIRSTDELETE**

This setting will stop processing of the email if an action of DELETE was found to be true. This will allow Declude to be more efficient but will not log information about the other recipients in that email.

# **STOPPROCESSINGONFIRSTDELETE ON**

#### **COPYFILEACTIONWITHHEADERS**

This setting is married to the COPYFILE action and will ensure that header information is added to the mail message before the copy is performed.

#### **COPYFILEACTIONWITHHEADERS ON**

# **ACTIONSONCOPYALL (Imail Only)**

Deleting email has changed since Declude version 1.82 allowing you to delete email on a per user level. A bug was found that actions were not applied on the copyall account. Defining ACTIONSONCOPYALL ON in global.cfg, will enable declude to apply actions on that account on a per user (user.junkmail) or global (\$defautl\$.junkmail) setting. This needs to be in the global.cfg.

#### **ACTIONSONCOPYALL ON**

# **NOACTIONSONCOPYALLWHENWHITELISTED (Imail Only)**

If a email is whitelisted and had the copyall account added in the headers and the ACTIONSONCOPYALL directive is defined, it will not take actions on the copyall account for the one email. This needs to be in the global.cfg.

# **NOACTIONSONCOPYALLWHENWHITELISTED**

#### **LOOSENSPAMHEADERS**

Instructs Declude JunkMail to change the SPAMHEADERS test so that it will not be triggered on E-mails that have no Message-ID: header. This option is not recommended, as that is one of the most useful parts of the SPAMHEADERS test (but also may cause false positives).

#### **LOOSENSPAMHEADERS ON**

#### **HOP & HOPHIGH**

#### **Scanning different hops**

Declude allows you to work over multiple hops. This means that if E-mail isn't delivered directly to your MAILSERVER (for example, if the MX record for your domain points to a virus scanner or gateway mailserver, that then forwards to your MAILSERVER), you can still use Declude. If you have a set number of hops in front of your MAILSERVER, which you may not know the IPs of, the **HOP** option may be useful.

When set to 0 (the default), Declude JunkMail uses the IP address of the mail server that connected to your MAILSERVER.

#### **HOP**

Spammer 1.1.1.1 --> Relay 2.2.2.2 --> Declude (Declude will check 2.2.2.2)

If you set it to 1, Declude JunkMail will check the IP address 1 hop away. You would use this if you have 1 SMTP server before your MAILSERVER

#### **HOP 1**

Spammer 1.1.1.1 --> Relay 2.2.2.2 --> Declude (Declude will check 1.1.1.1)

If you want to scan a range of hops, you can use the **HOP** option along with the **HOPHIGH** option. In this case, you would set HOP to the first hop that you want to scan, and **HOPHIGH** tothe last hop that you want to scan. If you want to scan the IP of the mail serverthat connected to yours, as well as the one that connected to it, you would set **HOP** to 0 and **HOPHIGH** to 1. Be aware that every hop you scan will require extra time for DNS checks.

**HOP 0 HOPHIGH 1**

Spammer 1.1.1.1 --> Relay 2.2.2.2 --> Declude (Declude will check 1.1.1.1 and 2.2.2.2)

Normally, you will leave the **HOP** setting at **HOP** 0 and use an **IPBYPASS** line for each gateway or backup mailserver.

Email should never be sent directly from a senders client (other than your own users) to your mail server as these are Dial-up or Dynamic Ip addresses. Therefore Declude will ignore any test that contains DUL, DYNA, DUHL in the name after the first HOP.

converte

**Web2PDF** 

**IPBYPASS**

# **Skipping your backup mail server or gateways**

If you have a backup mail server, the normal E-mail routing can be changed. Rather than remote mail servers delivering mail directly to the primary mail server, the mail can sometimes go through the backup. In this case, Declude will by default scan the IP address of your backup server (since it doesn't know that it is your backup mail server).

To do this, you need to let Declude JunkMail know the IP address(es) of your backup/gateway mail server(s). This is done by adding an IPBYPASS line in the \Declude\global.cfg file for each backup/gateway mail server. Declude will skip over that hop, and automatically start scanning based on the IP of the mail server that connected to the backup mail server. For example, if you have 2 backup mail servers with the IPs 192.0.2.25 and 192.0.2.26, you would add the following lines to your global.cfg file:

**IPBYPASS 192.0.2.25 IPBYPASS 192.0.2.26**

Then, Declude JunkMail will be able to see the IP address that connected to your backup mail server, and process the E-mail correctly. You can have up to 20 IPBYPASS lines in the global.cfg file. Declude Version 4.10.42 allows for CIDR ranges to be used.

**DNS**

# **DNS Server**

By default, Declude uses the same DNS server that MAILSERVER uses. If you want to use a different DNS server, you need a line in the global.cfg starting with "DNS", followed by the IP of your DNS server. Only 1 DNS server can be specified.

**DNS 198.6.1.2**

**HIDETESTS**

# **Hiding tests from the X-Spam-Tests-Failed: header**

Declude has a HIDETESTS option that lets you specify tests that should not be listed in the X-Spam-Tests-Failed: header. This is useful for tests that are not indicative of spam (such as the CATCHALLMAILS test, which all Emails will trigger). To use this option, just list any such tests in the HIDETESTS line in the \global.cfg file

**HIDETESTS CATCHALLMAILS IPNOTINMX NOLEGITCONTENT**

# **Whitelisting email**

If you need to whitelist mail (make sure that it passes all the spam tests), you can do so, based on the IP address, the return address, or text that appears within the E-mail.

**WARNING**: White listing is a last resort to accept mail from poorly administered mail servers, and will often allow spam through if you are not careful.

# **WHITELIST HABEAS**

Habeas headers will appear in legitimate E-mail from sources that are approved to use the headers. Any spammers that get whitelisted due to the Habeas headers can be reported to [www.habeas.com](http://www.habeas.com/), and legal action will likely be taken against them. This is a good way to help prevent false positives -- people whose E-mail gets caught as spam can just go to the URL shown to find out how to add the Habeas headers to their E-mail.

Whitelist E-mail with the Habeas [Headers](http://www.habeas.com/) by adding a line the following line to your global.cfg

#### **WHITELIST HABEAS**

# **WHITELIST LOCAL**

This directive causes all email between local domains (all domains hosted on the local server) to be whitelisted. The sender and \*all\* recipients must be local. A single remote recipient will cause the email not to be whitelisted

**WHITELIST LOCAL**

**WARNING**: If a spammer spoofs a users email address as being the sender the email will be whitelisted.

# **DOMAINWHITELISTS**

This is an advanced option and instructs Declude JunkMail should use domain whitelists. When enabled, Declude JunkMail looks for a \Declude\example.com\whitelist.txt file which is a per-domain setting. The format of the whitelist.txt file is the same as the format used for WHITELISTELLE.

# **DOMAINWHITELISTS ON**

#### **PREWHITELIST**

When turned off Declude JunkMail will notrun whitelists before tests are run. If the E-mail is whitelisted, the tests are not run. Useful when using the BYPASSWHITELIST test.

**NOTE:**

[1] not all whitelists will be run this way, in which case the E-mail will be whitelisted but the tests will be run.

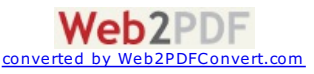

[2] some people do not want this option enabled (to ensure that external tests are run on legitimate mail, too).

#### **PREWHITELIST ON**

# **WHITELIST AUTH**

# **Whitelisting Authenticated Users**

To automatically whitelist your own users that authenticate. This is useful to help ensure that the E-mail your users send does not get caught, especially if they are using a mail client such as Outlook that may fail several anti-spam tests. To do this, you just need to add a line to your global.cfg

#### **WHITELIST AUTH**

**NOTE:** Versions of IMail proir to 8 do not support this directive.

#### **AUTOWHITELIST**

# **Automatic Whitelisting**

You can automatically whitelist E-mail addresses that are listed in the recipient's address book. To do this, you just need to add a line to your global.cfg

#### **AUTOWHITELIST ON**

With this feature enabled, when an F-mail is received. Declude JunkMail will check to see if the sender is listed in the recipient's web messaging address book. If so, the E-mail will automatically be whitelisted. This feature can help reduce false positives. If you are using Smartermail Declude will also chech the user and domain trusted senders list.

#### **WHITELIST IP**

Whitelist an IP address, add a line to your global.cfg (replacing 127.0.0.1 with the IP you wish to whitelist).

**WHITELIST IP 127.0.0.1**

Whitelist a range of IP addresses such as 127.0.0.0 through 127.0.0.255, which will whitelist any E-mails from mail servers with an IP address that contains 127.0.0. you can do so by adding a line:

# **WHITELIST IP 127.0.0.**

You can also use a CIDR range (see [www.DNSstuff.com](http://www.dnsstuff.com/) site's CIDR tool for assistance), such as:

**WHITELIST IP 127.0.0.0/8 WHITELIST IP 127.0.0.0/24**

#### **WHITELIST FROM**

Whitelist an E-mail address, add a line to your global.cfg (replacing user@example.com with the address you wish to whitelist):

**WHITELIST FROM user@example.com**

Whitelist a domain, add a line to your global.cfg (replacing @example.com with the domain you wish to whitelist):

**WHITELIST FROM @example.com**

Whitelist a sub-domain add a line to your global.cfg (replacing subdomain and example.com with the subdomain and domain you wish to whitelist):

**WHITELIST FROM @subdomain.example.com**

Whitelist all sub-domains add a line to your global.cfg (replacing example.com with the domain you wish to whitelist):

**WHITELIST FROM .example.com**

**NOTE:** that WHITELIST FROM will whitelist a *return address* (like **Imail** does in the Kill List), which may be different from the From: or Reply-To: addresses. You need to look at the X-Declude-Sender: header (if you use the XSENDER ON option) or the MAIL FROM: line in the **MAILSERVER** SMTP log file to find the return address.

#### **WHITELIST FROM@hotmail.com**

Will allow a LOT of spam through as this is often forged.

### **WHITELIST FROMmail.com**

Would whitelist mail from mail.com and hotmail.com

#### **WHITELIST FROMyour\_domain.com**

**WARNING**: Never whitelist your own domain (since many spammers will use a made-up return address on your domain). If you do not understand these warnings, you should not use whitelists.

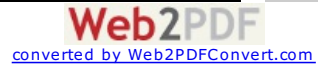

#### **WHITELIST ( text)**

Whitelist text You can whitelist text that appears anywhere in the headers or body of the E-mail, add a line to your global.cfg (replacing "text" with the text you wish to use for whitelisting).

**WHITELIST ANYWHERE text WHITELIST BODY The secret code is 12345**

Any E-mail containing "The secret code is 12345" would be whitelisted.

# **WHITELIST TODOMAIN**

Whitelist mail TO a certain domain add a line to your global.cfg (replacing example.com with the domain you wish to whitelist TO):

**WHITELIST TODOMAIN @example.com WHITELIST TODOMAIN example.com**

You do not need to enter domain aliases if do not want to. (If you have the domain name as "example.com" with "mail.example.com" as an alias, both will be whitelisted).

#### **WHITELIST TO**

Whitelist mail TO a certain user add a line to your global.cfg (replacing user@example.com with the user address you wish to whitelist TO):

**WHITELIST TO user@example.com**

#### **WHITELISTFILE**

# **Whitelist Limit**

You can have up to 200 of the WHITELIST entries in the global.cfg file. They only work in the global.cfg file. Also, they work on a "partial match", so you should not remove the "@" from E-mail addresses (or domains) that you whitelist, without thinking of the consequences.

If you need to have unlimited whitelist entries, or if you need per-user or per-domain whitelisting, you may find the WHITELISTFILE option helpful.

To use this option, you need to add a line to the appropriate \$default\$.junkmail configuration file or the peruser/per-domain configuration file you wish to use the whitelists with:

# **WHITELISTFILE C:\MAILSERVER\Declude\mywhitelist.txt**

The mywhitelist.txt file would then contain either:

#E-mail address user@example.com

#Domain @example.com

#Subdomain .example.com

One entry per line per line. The whitelist files can have unlimited entries in them.

**NOTE:** the file you use with the WHITELISTFILE option does NOT use the same format as the WHITELIST entries in the global.cfg file. and that the WHITELISTFILE option does not work in the global.cfg file.

**Whitelist Reference** Located in the global.cfg

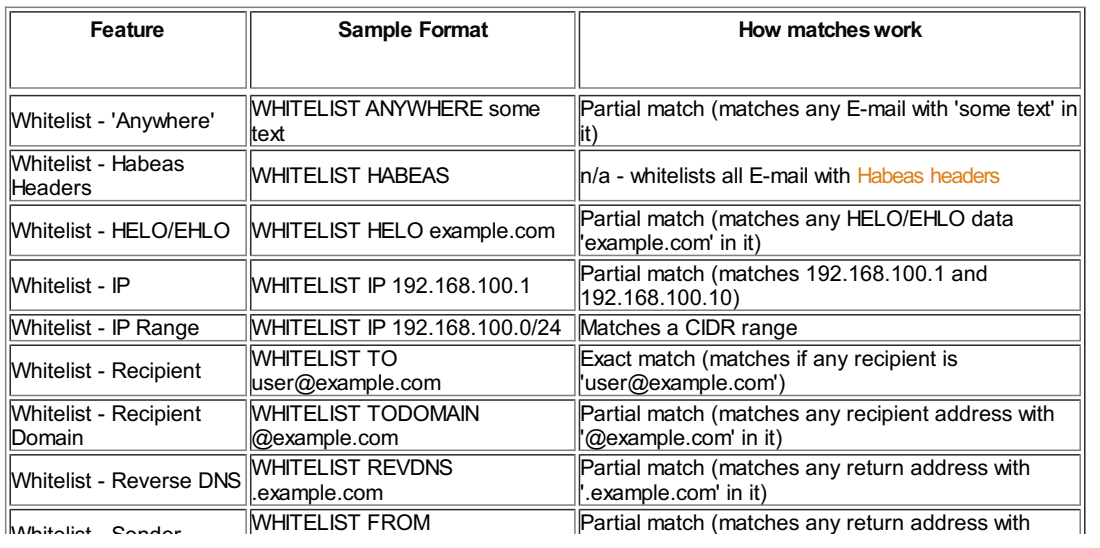

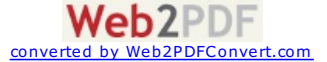

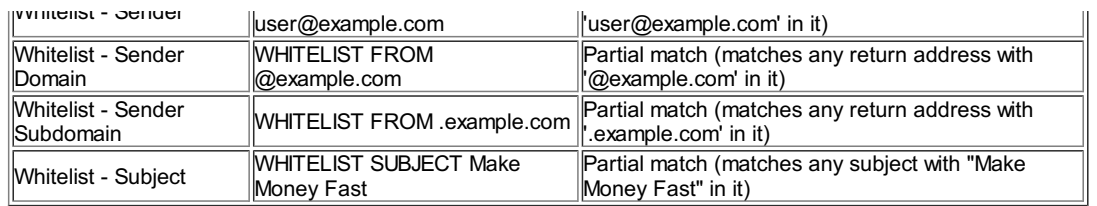

**NOTE:** other formats will not work; for example, using a "\*" or "-" in an IP address will not work. Secondly no #comments can be placed after the entry.

[Whitelisting](http://support.declude.com/Customer/KBArticle.aspx?articleid=82) is not working

With Declude, you can add your own IP blacklist (a list of IP addresses that you will treat differently -- that you delete, bounce, add a warning to the headers of, etc.).

# **BLACKIP IPFILE**

# **Your own IP blacklists**

First, you need to create a text file that lists one IP address per line, followed by the reason for blocking it.

#### **127.0.0.1This is a test block**

Next, you need to define a new Declude test. In the global.cfg file, you can add a line n your global.cfg

**TESTNAME IPFILE C:\MAILSERVER\Declude\ipfile.txt x 5 0**

"TESTNAME" is the name of your new test, followed by the word "ipfile" (which is the test type), followed by the name of the file you have the IPs listed in, "x" as a placeholder, followed by the weight (5) and a 0

Once you have defined the blacklist, you can use whatever actions you would like in the configuration files (peruser, per-domain, or default, just like the other tests).

You can define as many different IP blacklists as you like, so you could, for example, have a list of IPs that you will not accept mail from, and another that would just result in a warning in the headers.

To blacklist a range of IPs, you can use CIDR style IP ranges this would blacklist all addresses from 127.0.0.0 through 127.255.255.255.

#### **127.0.0.0/8 Spammer**

This would blacklist the Class C range from 127.0.0.0 through 127.0.0.255. For assistance on CIDR ranges, you can use the CIDR tool at [DNSstuff.com](http://www.dnsstuff.com/)

**127.0.0.0/24 Spammer**

#### **BLACKIP IPFILE**

# **Your own sender blacklists**

With Declude , you can add your own sender blacklist (a list of return addresses or domains that you will treat differently -- that you delete, bounce, add a warning to the headers of, etc.). This works on the return address (where bounce messages would be sent, as seen in the X-Declude-Sender: header), which may be different from the "From:" address in the headers. Note that the return address is *not* visible in the headers unless you use the "XSENDER ON" option (you can later find out what the return address was by checking the **MAILSERVER** SMTP log files for the "MAIL FROM:" line).

First, you need to create a text file that lists one address or domain per line, followed by the reason for blocking it.

#### **@example.com This domain sends spam vilperson@hotmail.comThis guy was mailbombing us**

To block a domain, you can either use the format "@example.com" to block just example.com, or you can use just "example.com" which would block mail from "user@example.com", "user@mail.example.com", and even "user@another\_example.com".

Next, you need to define a new Declude test. In the global.cfg file, you can add a line:

**TESTNAME FROMFILE C:\MAILSERVER\Declude\badaddresses.txt x 5 0**

where "TESTNAME" is the name of your new test, followed by the test type ("fromfile"), followed by the name of the file you have the addresses and/or domains listed in, followed by a placeholder, and the two weights for the test

Once you have defined the blacklist, you can use whatever actions you would like in the configuration files (peruser, per-domain, or default, just like the other tests).

convert

 $Web2PDF$ 

You can define as many different sender blacklists as you like.

**Blacklist Reference**

#### Located in the global.cfg

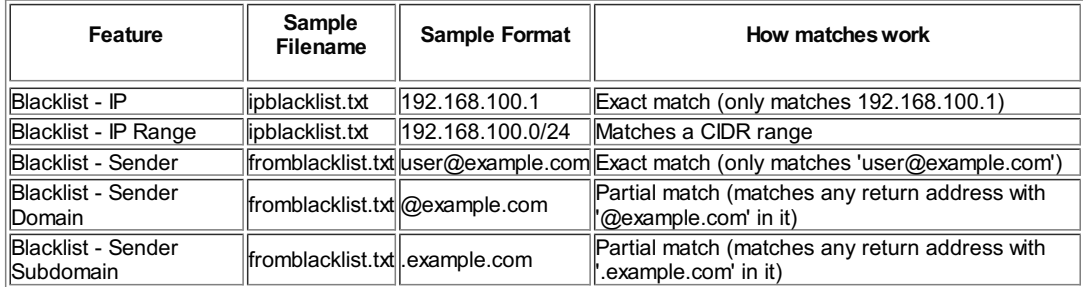

**NOTE:** other formats will not work; for example, using a "\*" or "-" in an IP address will not work.

• [Blacklisting](http://support.declude.com/Customer/KBArticle.aspx?articleid=83) not working?

# **Test Definitions**

Tests are defined in the global.cfg file. The format of a test definition is the name of the test, followed by the test type, followed by two test-specific pieces of information, followed by two weights: The weight that will be assigned to the test if an E-mail fails the test, and the weight that will be assigned if the E-mail does not fail the test (normally 0).

The ORDB test might be defined as:

**ORDB IP4R relays.ordb.org 127.0.0.2 5 0**

This would mean that the test named ORDB is an "ip4r" test type (for "dnsbl" style DNS lookups), using the zone relays.ordb.org, and looking for a result of 127.0.0.2. If an E-mail fails the test, the test would have a weight of 5; otherwise, it would have a weight of zero.

# **Multiple actions per test**

Declude does not support multiple actions per test. When it was designed, it was assumed that people would only want to use one of the two actions that other anti-spam products use: WARN or BOUNCEONLYIFYOUMUST. However, since Declude allows so many different actions to be taken on E-mail, a number of people have requested the ability to use multiple actions per test. Although Declude does not support this, there is a way to accomplish the same end result. You just need to define two copies of the same test, each with a different name.

If you wanted to have the SPAMCOP test use both the WARN and SUBJECT actions, you would change add a new test SPAMCOP2. The global.cfg defines the SPAMCOP test as:

**SPAMCOP IP4R bl.spamcop.net 127.0.0.2 7 0**

You would add another entry that is identical except with a different name, so you would now have:

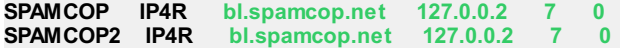

Then, in your \$default\$.junkmail file, you could have:

**SPAMCOP WARN SPAMCOP2 SUBJECT Spam**

Now, both actions will be used. There are some combinations of actions that will not work together (such as DELETE and HOLD, which logically can't both be used), but most will. Also, if you use the weighting system, you should set the weights of the second test to 0, so that you do not end up with double the weight.

#### **Copy All account**

If you have a "Copy All" account set up in **MAILSERVER** (such that all E-mail is copied to a specific mail account), and use Declude , you should set up a per-user setting for that account (with the actions set to IGNORE). Otherwise, your per-user settings may not work as expected.

# **External Tests**

Declude JunkMail supports external tests -- tests that use [third-party](http://www.declude.com/ProductDetails.asp?ProductCode=9-01) spam detection programs (such as Message Sniffer, or your own custom programs).

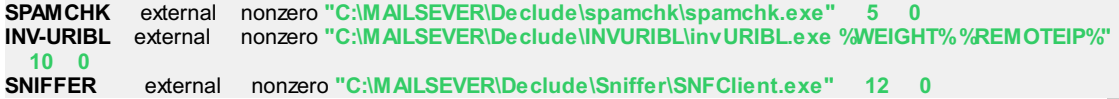

Your program will get called by Declude, with the name of the spool file containing the E-mail as a parameter:

("yourfile.exe c:\**MAILSERVER**\spool\D1234567.SMD", for example). The file contains the complete E-mail, including headers and body. Your program should only read this file, not write to it.

After your program is finished, it needs to return an exit code to Declude (in C/C++, this is done simply with "return code;" at the end of the main function; you can (carefully!) use the Windows ExitProcess( ) function in<br>Web2PDF

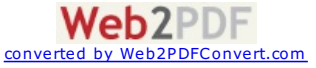

#### other languages).

To define the test, you need a line in the format 'TESTNAME external returnvalue "filename"'. TESTNAME is the name of your test, "returnvalue" is the code your program will return when it detects spam (or "nonzero" for any code other than zero), and the name of your file needs to be in quotes. You can add weights, by adding two numbers at the end of the line: the first one is the standard weight (the weight if the test fails), the second is the "negative weight" (the weight if the test does not fail, usually 0). The test will then work in Declude just like any other test.

For more flexibility, you can have Declude pass parameters to your program, using variables. For example, you can set up the test as 'TESTNAME external returnvalue "filename %INOROUT%"', which would send the can set up the test as 'TESTNAME external returnvalue "filename %INOROUT%"', which would send the %INOROUT% variable as <sup>a</sup> parameter to your program (which would be "incoming" for an incoming E-mail, or "outgoing" for an outgoing E-mail).

# **External tests - whitelisting E-mail**

An external test can whitelist E-mail by using the "externalplus" test type. With the externalplus test type (using a test definition such as 'MYTEST externalplus nonzero "C:\**MAILSERVER**\Declude\myprog.exe"'), you can return 0 if an E-mail is not considered spam, 1 if it should be whitelisted, or a value of 10 or higher if the E-mail is considered spam. Note that return values of 2 through 9 are reserved for future use.

### **External tests - returning a weight**

An external test can return a weight by using "weight" in the test definition instead of the exit code that it will be returning. So you would use a format such as 'TESTNAME external weight "filename"'.

# **Actions (Junkmail)**

Located in the \$default\$.junkmail for incoming messages or global.cfg for outgoing messages. Actions are a very important concept with Declude . See the "Basic Configuration" section for how to set up the actions. Note that the actions are listed here in order with the lowest priority tests listed first; this order will be used to determine what action is taken when an E-mail fails multiple tests. For example, if an E-mail fails two tests, one using the "HOLD" action, and the other using the "DELETE" action, the DELETE action will take priority.

The actions currently available are:

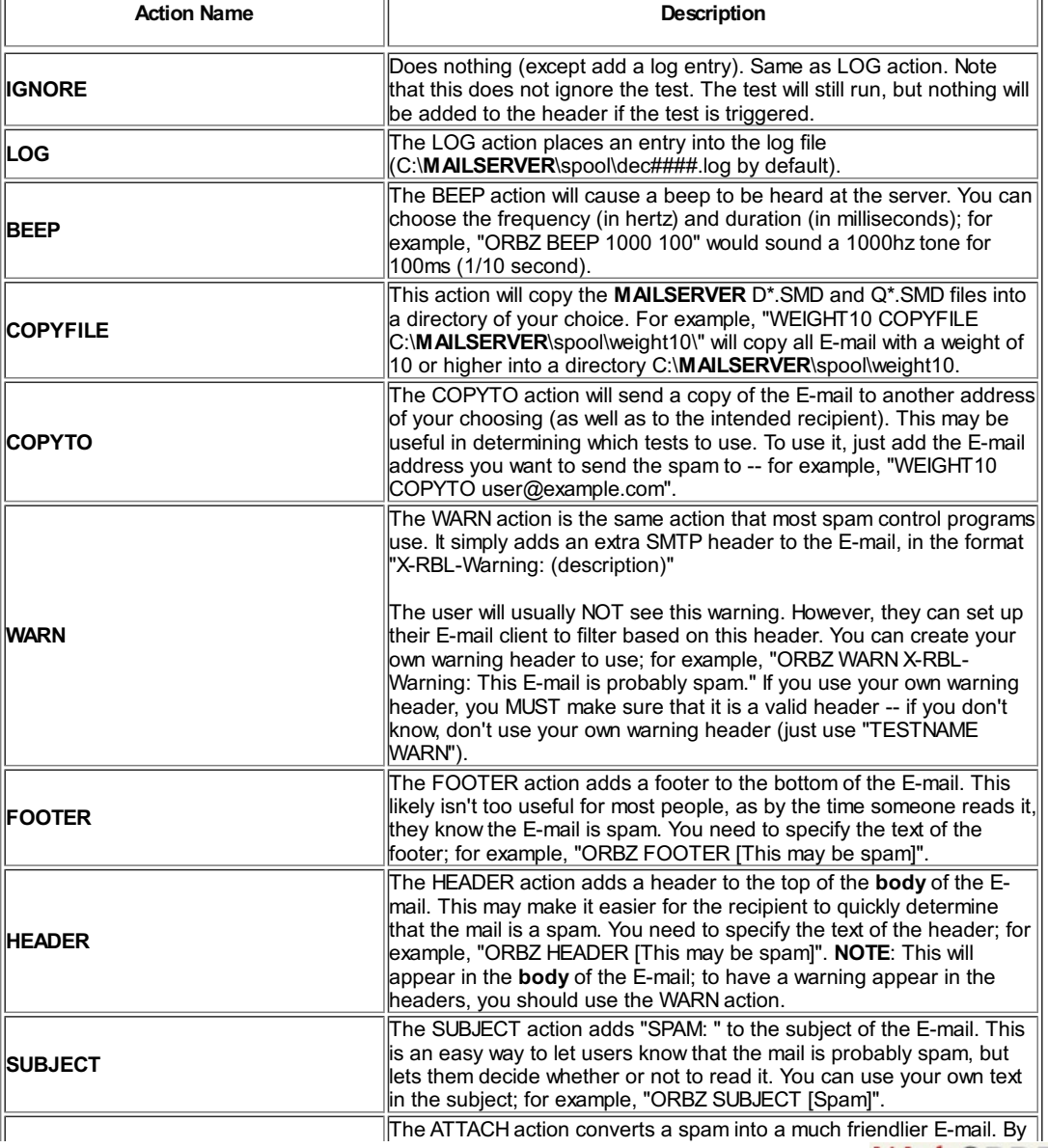

**Web2PDF** converted by [Web2PDFConvert.com](http://www.web2pdfconvert.com?ref=PDF)

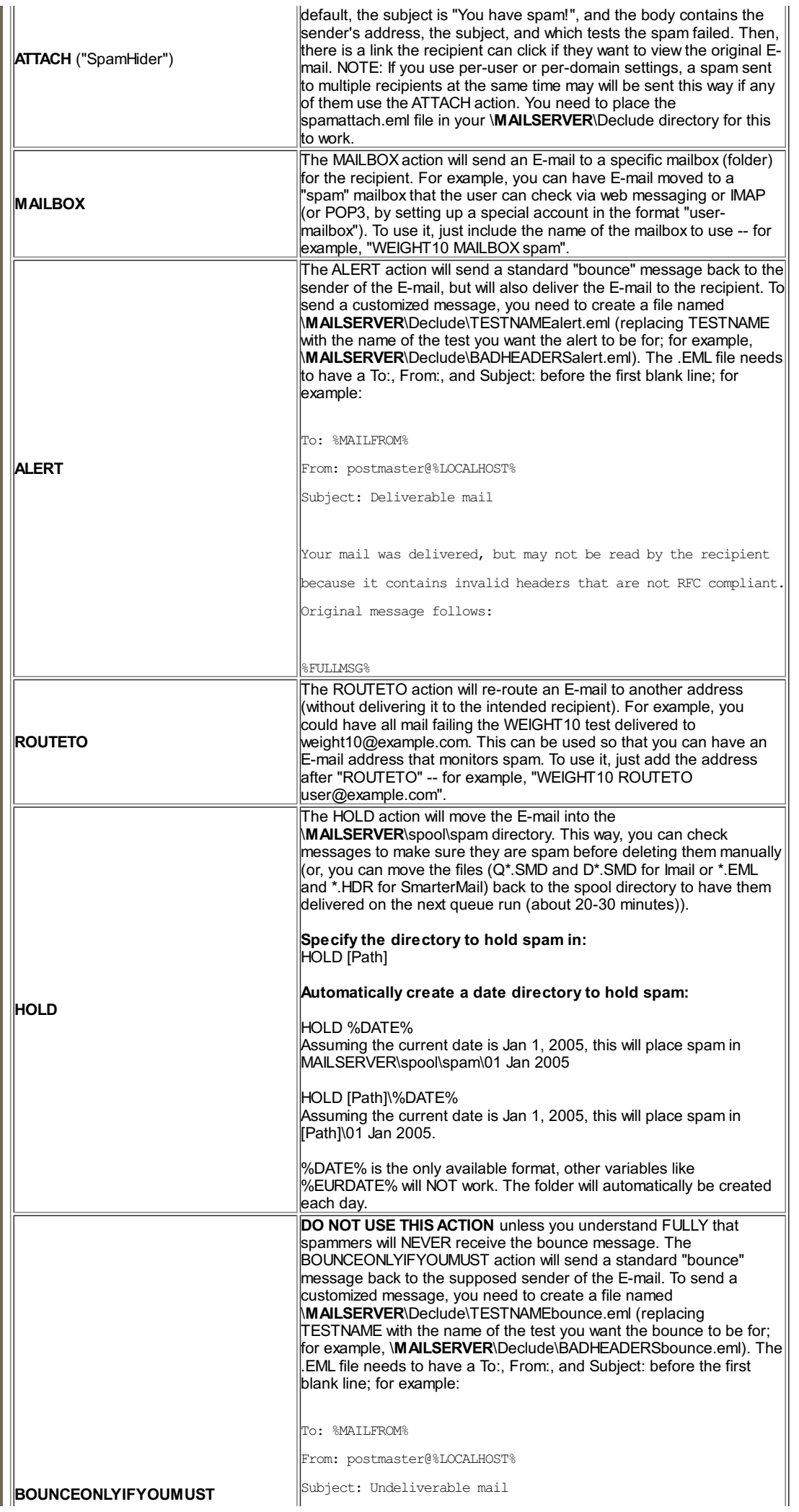

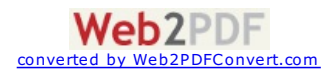

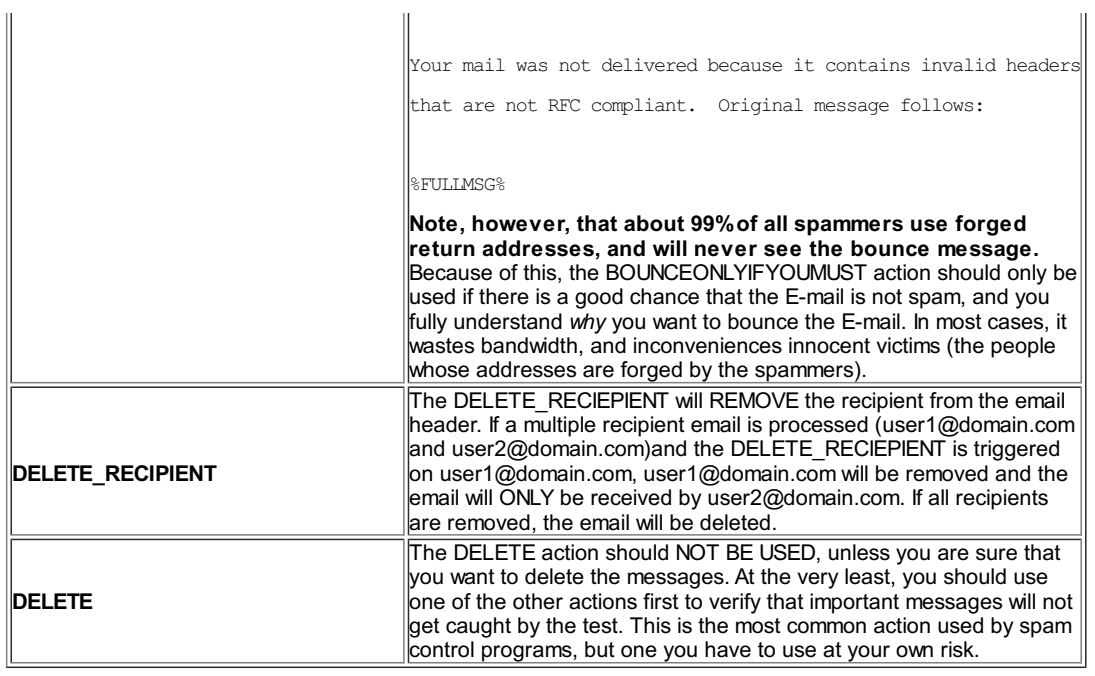

# **Directives (JunkMail)**

The following is a list of directives that are used or can be used in the global.cfg file.

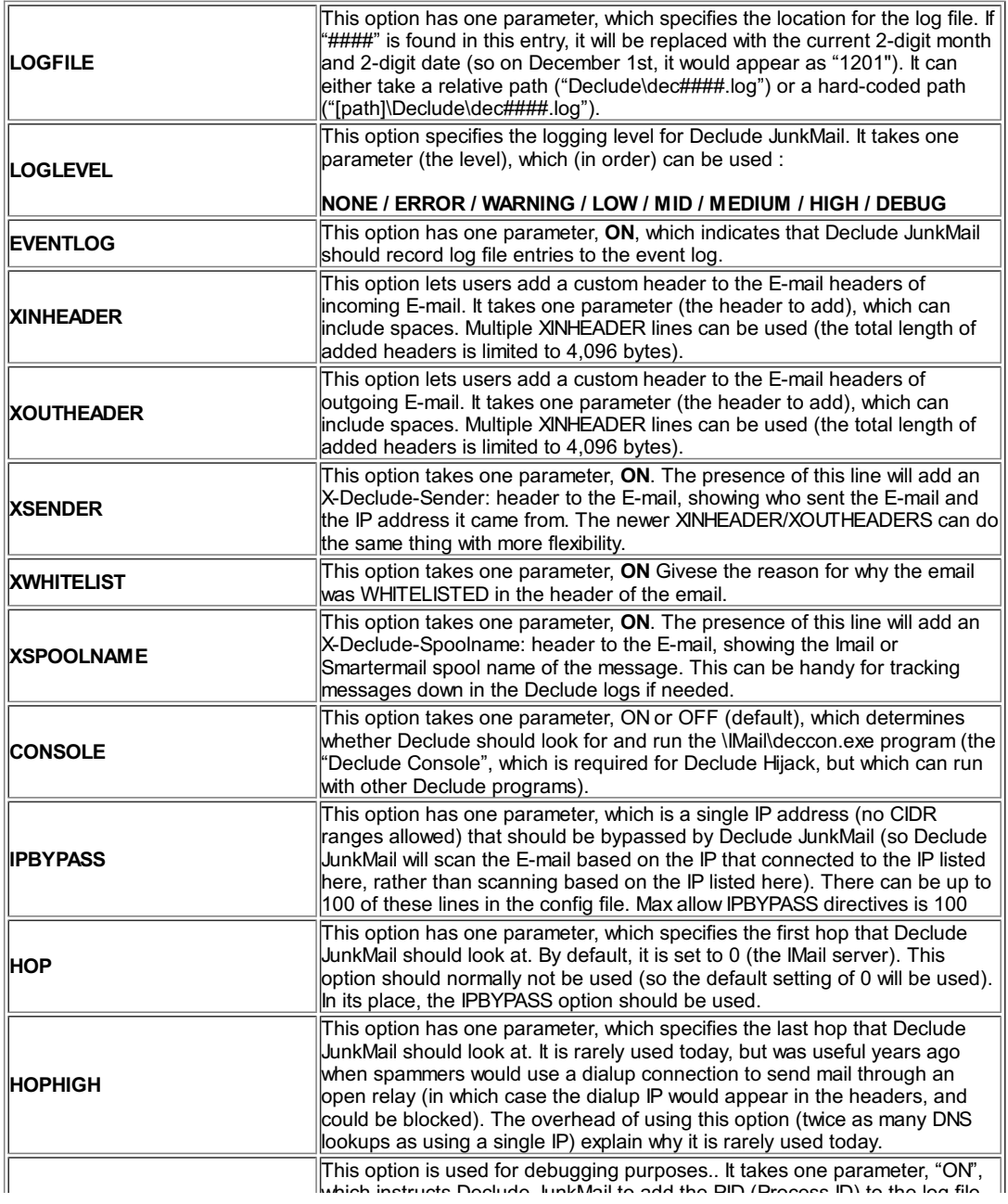

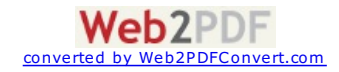

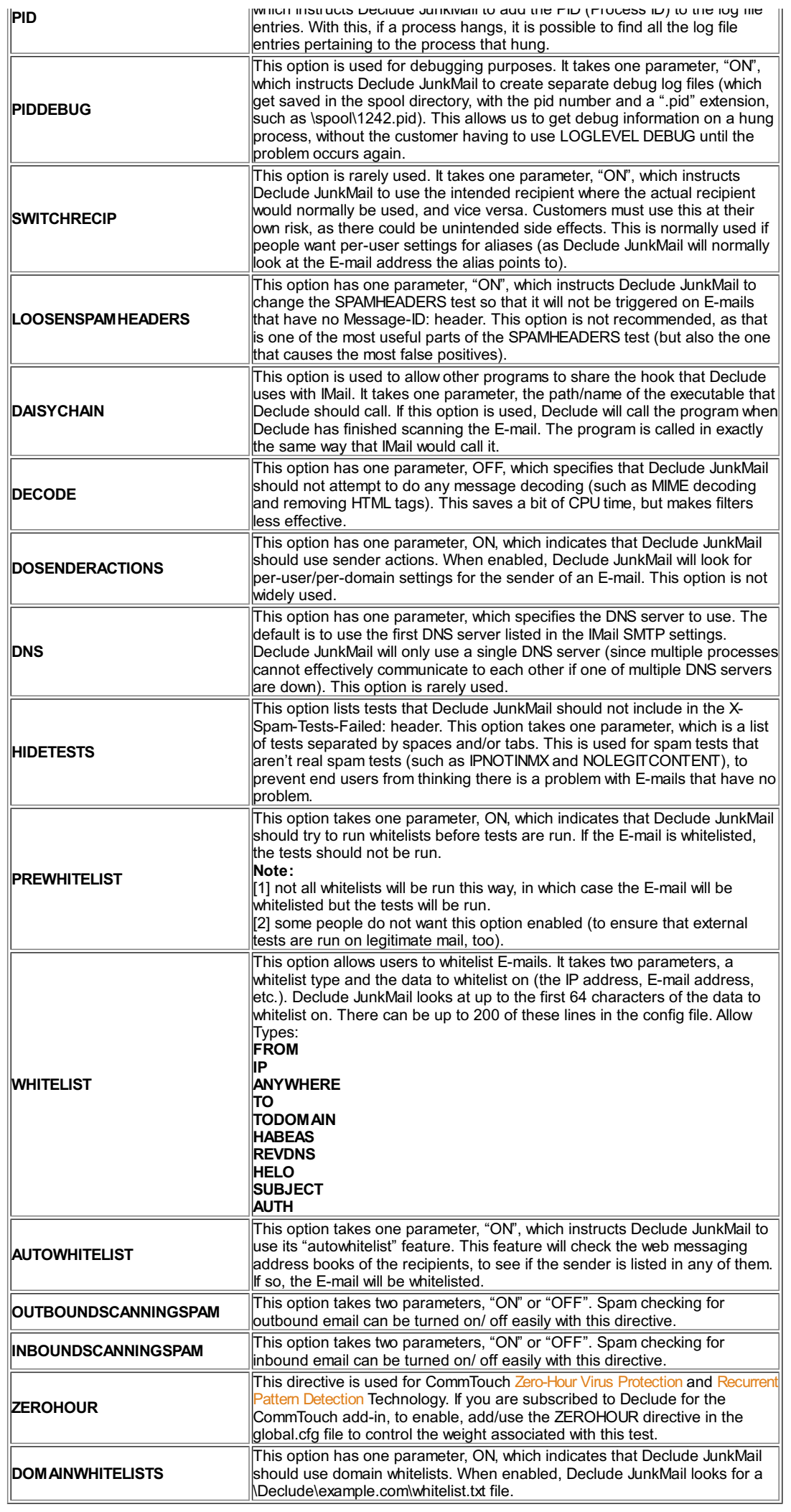

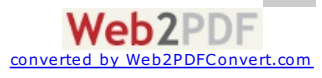

# **Pre-Defined Declude Tests**

Declude comes with a variety of tests already defined for you. It is also possible to define new tests as they come out, or create tests of your own.

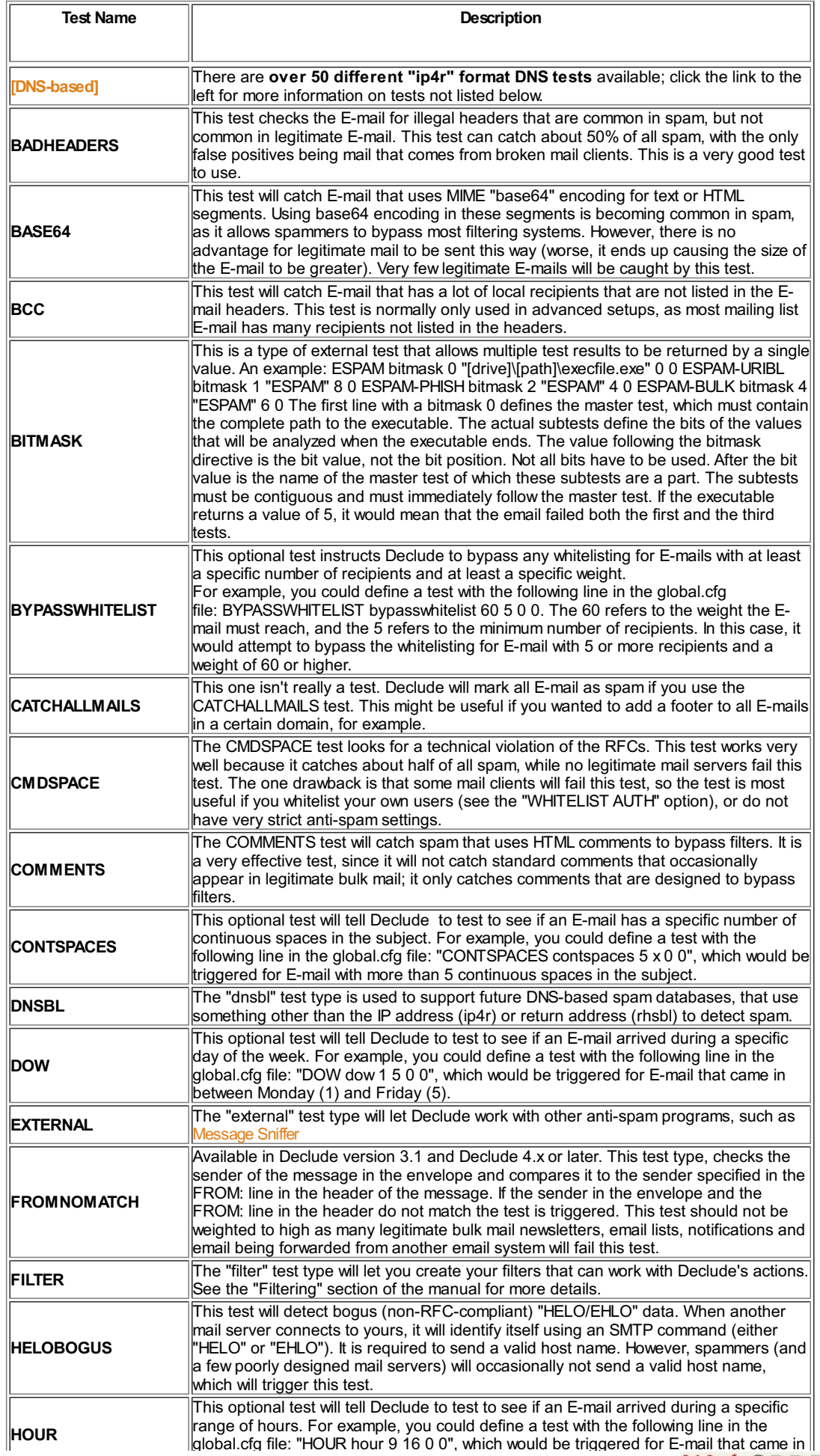

Web2PDF<sub>convert.com</sub>

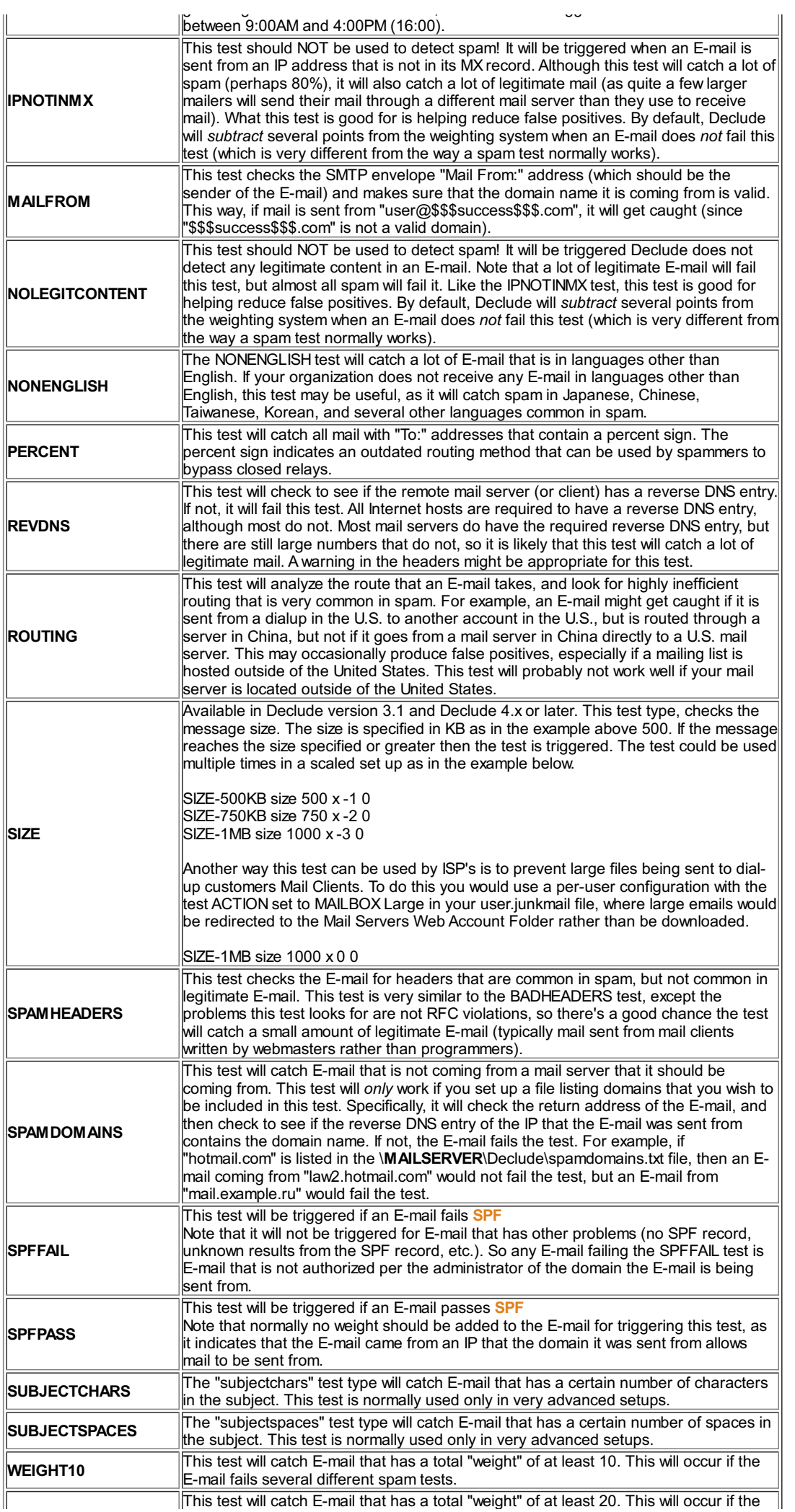

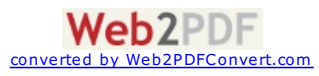

# **Declude.cfg**

**NOTE:**As the declude.cfg file is read in when the decludproc service starts any changes made to the Declude.cfg file do require a restart of the Decludeproc service.

#### **THREADS**

This number indicates the maximum allowed threads which the decludeproc service can spawn to process emails. More threads does not always mean more performance. Performance can vary due to server configuration, CPU load, available memory, email traffic, the suggested THREADS is 25 per 1 GHZ CPU. To find peak performance increase your threads so that your CPU usage bounces to the 100% mark and down again. If your CPU is pegged at 100% try reduce the threads by increments of 5 each time till you see the desired result.

If you are running a dual processor or dual core 2.4 Ghz or more Decludeproc can easily run 200 threads.

#### **THREADS 15**

#### **WAITFORMAIL**

Defined in milliseconds eg. 5000 = 5 seconds this can be changed to set the wait time that decludeproc will wait before checking the \proc directory once empty for new messages. Do not set this value to low (lower than 1000) as this will cause unessecary use of resources

#### **WAITFORMAIL 5000**

#### **WAITFORTHREADS**

Defined in milliseconds eg. 1500 = 1.5 seconds this can be changed so that when the maximum threads are in use this time specifics the wait before checking to launch more threads.

#### **WAITFORTHREADS 1500**

#### **WAITBETWEENTHREADS**

Defined in milliseconds eg. 1 = 1 millisecond The time to wait between spawning one thread and starting to process another thread.

### **WAITBETWEENTHREADS 1**

#### **INVITEFIX**

Fix for Outlook meeting requests appearing as text only.

# **INVITEFIX ON**

#### **POSTINIFIX (4.10.42)**

Postini is a large managed email service which amend the header structure. The Postini fix helps Declude correctly identify Postini headers.

# **POSTINIFIX ON**

#### **WINSOCKCLEANUP**

Fix for some Imail customers having issues related to their network stack causing loss of functionality for basic network operations

### **WINSOCKCLEANUP ON**

#### **AUTOREVIEW**

If the decludeproc service is unexpectedly stopped eg. server reboot etc email in the \work directory is moved to the \review directory. With this directive on email in the \review directory is automatically moved to the \proc directory when the service starts or when the proc directory is empty.

**WARNING:** If the reason for the unexpected stop of the declueproc service was due to a badly formed email this would cause a loop.

# **AUTOREVIEW ON**

#### **AVGUPDATEFREQHRS**

Provides the ability to configure the built-in AVG virus signature update interval which checks for updates. Defined in hours, minimum is 1 hour

**AVGUPDATEFREQHRS 23**

**BANCHARSET**

Will quarantine messages using specified character sets in the \spool\charset directory

**BANCHARSET iso-2022-jp BANCHARSET koi8-r**

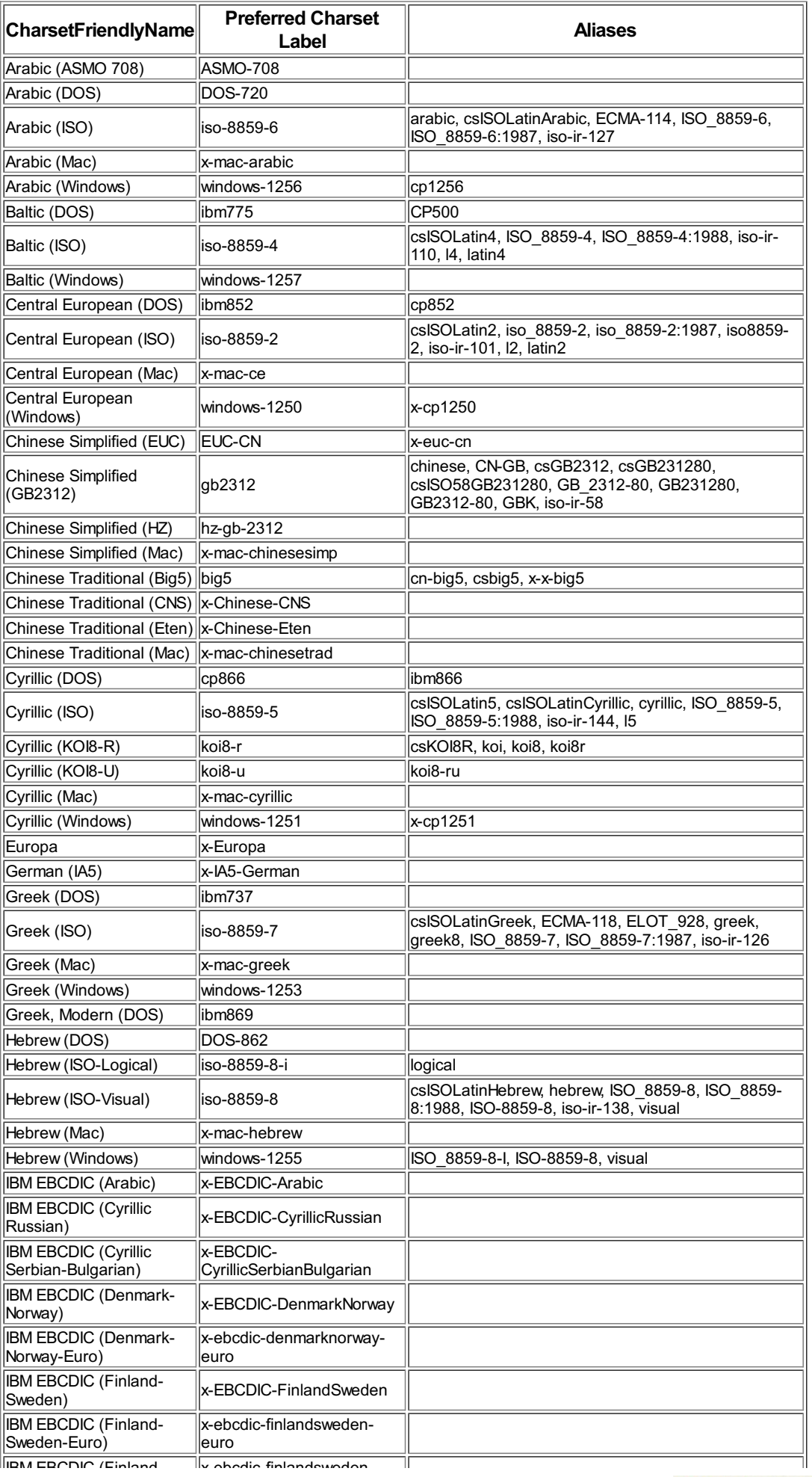

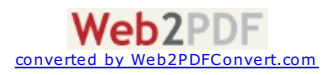

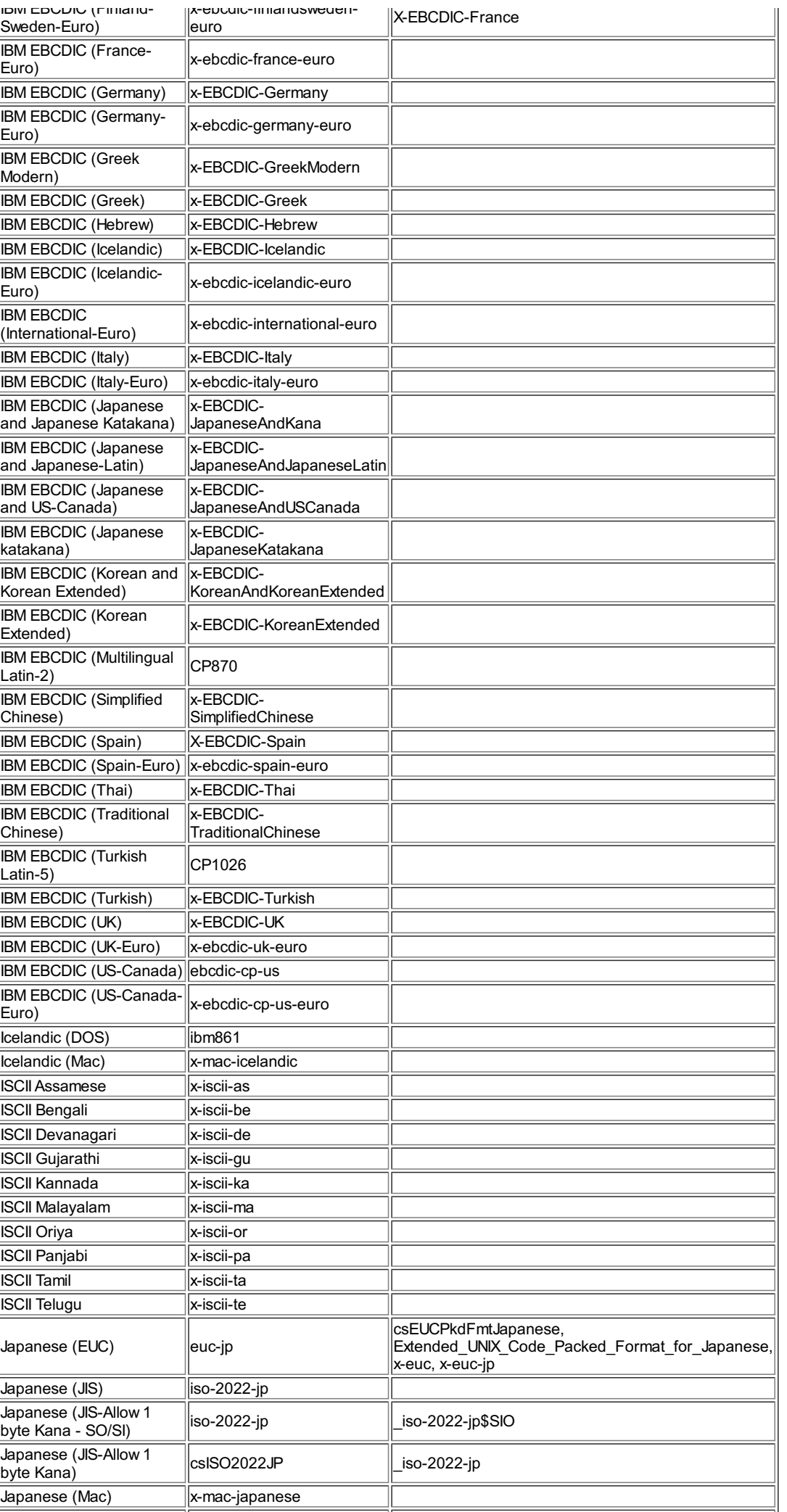

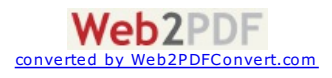

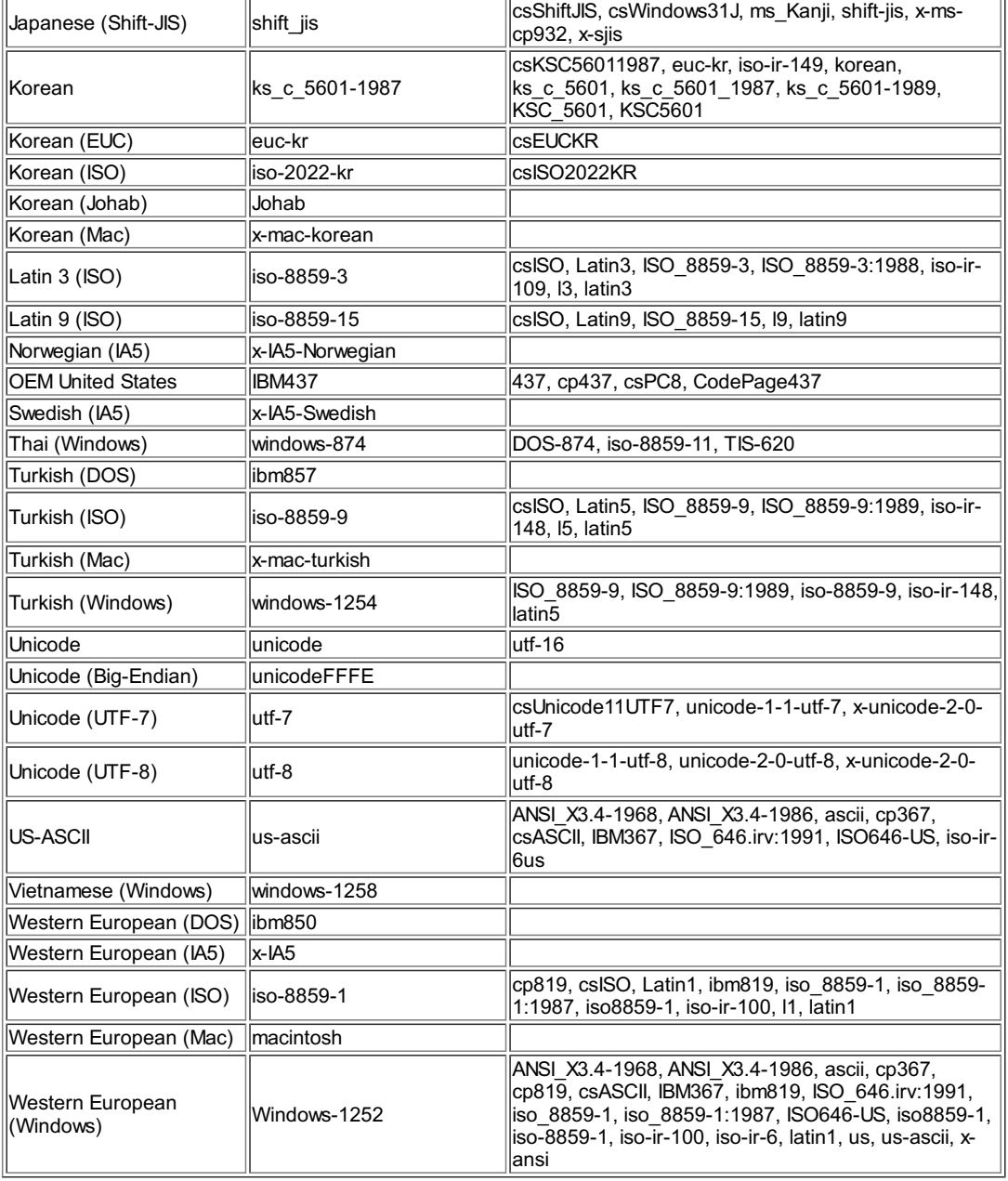

# **CONCATENATELOGS**

Located in the Declude.cfg file. This feature will lessen the disk stress on the dec####.log file by creating individual log files per message, and then appending them to the dec####.log file in a batch.

# **CONCATENATELOGS ON**

# **CONCATENATELOGSTHRESHOLD**

Located in the Declude.cfg file. This is how many separate message file logs should be created before appending the seperate loges to the dec####.log file in a batch.

# **CONCATENATELOGSTHRESHOLD 10**

# **KEEPINDIVIDUALLOGS**

Located in the Declude.cfg file. This determines whether to keep the individual seperate log files

# **KEEPINDIVIDUALLOGS ON**

# **HOMEREGION (4.10.53)**

Allow the user to specify HOMEREGION specifically designed for users outside of NorthAmerica and applies to the ROUTING test. Add one of the following depending on your region to the declude.cfg (NorthAmerica is the default)

#### **HOMEREGION Afrinic**

HOMEREGION Afrinic HOMEREGION Apnic HOMEREGIONAnic HOMEREGION Lacnic HOMEREGION Ripe\_ncc

More information on your specific country can be found [here](https://www.arin.net/knowledge/rirs/countries.html)

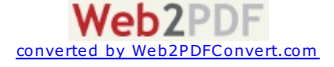

# **Filtering**

The Declude JunkMail filters, can count towards the weighting system, and you can use actions of your choice. Click here for [quick](http://www.declude.com/Articles.asp?ID=264) start to use filters

**WARNING:** Filters (in Declude, IMail, SmarterMail, or anywhere else) can be very dangerous if you are not careful.

Filtering for swear words can catch unrelated words:

- assassin
- document
- chardonnay
- $\bullet$  Mr. Hitchcock

**Step 1**

Define the test. Add a line to the global.cfg file in the following format:

**MYFILTER filter C:\MAILSERVER\Declude\filters\myfilter.txt x 5 0**

This will define a test named MYFILTER, that will be a filter using your filter file at C:\**MAILSERVER**\Declude\filters\myfilter.txt.

Aweight of 5 will be added to every E-mail that is caught by your filter.

#### **Step 2**

Create the filter file (myfilter.txt in the example above). Each line contains one filter, in the following format:

LOCATION WEIGHT FILTERTYPE FILTERTEXT

**Options for Location** This is where where the filter will be searching:

BODY **HEADERS** HELO MAILFROM **REMOTEIP** REVDNS ALLRECIPS **ANYWHERE TESTSFAILED** SUBJECT

#### **Options for Weight**

The weight to be added to the E-mail if the filter matches. Several options can be used besides just a weight value.

#### **END**

To stop processing of the test at that point

**BODY END CONTAINS password**

**STOPALLTESTS**

If you want to stop all further filters (not just the current filter), preventing further processing of this filter or any other filters after it.

**BODY STOPALLTESTS CONTAINS Evil Spammer**

#### **WHITELIST**

If you want to whitelist an email based on a filter line.

**SUBJECT WHITELIST CONTAINS password** Automatically whitelists any E-mails containing the word "password" in the subject.

# **Options for FilterType**

CONTAINS **STARTSWITH FNDSWITH NOTCONTAINS NOTENDSWITH** NOTIS IS CIDR

**Options for FilterText**

The text being searched for (case insensitive, so "hello" will match both "hello" and "hELLo").

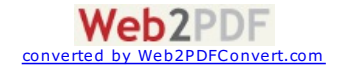

**Examples**

Looking for HELO/EHLO text that contains "localhost" in it (and if it does, a weight of 8 will be added to the weight of the E-mail)

**HELO 8 CONTAINS localhost**

Looking for an E-mail that contains "enlarge" in the Subject: then add 3 to the weight of the E-mail if there is match.

**SUBJECT 3 CONTAINS enlarge**

Looking for a return address beginning with "\$\$\$success\$\$\$@" then add 3 to the weight of the E-mail if there is a match.

**MAILFROM 3 CONTAINS \$\$\$success\$\$\$@**

Looking for "To unsubscribe, click here" in BODY then add 3 to the weight of the E-mail if there is a match.

**BODY 3 CONTAINS To unsubscribe, click here**

**NOTE:** These weights are **in addition to** whatever action you have set for the test, so if you have the following in your \$default\$.JunkMail file:

**MYFILTER WARN X-Warning: This E-mail was filtered. WEIGHT10 HOLD**

E-mail with "\$domain" in the HELO/EHLO text would be held and have a warning in the headers, and be held (since the MYFILTER test was defined to have a weight of 5, and the "\$domain" in the HELO/EHLO added 8 to the weight).

You can also use negative weights, such as:

**REVDNS -5 CONTAINS .yahoo.com**

There is no limit to the number of lines in a filter file.

**Advanced Filtering**

There are several options to help save CPU usage if you have lots of filters.

#### **STOPATFIRSTHIT**

A single line located at the top of your filter file, which instructs Declude JunkMail to stop the processing of the filter as soon as the first hit occurs in the filter.

#### **SKIPIFWEIGHT**

A single line located at the top of your filter file, which will instruct Declude JunkMail to skip the test if a certain weight is reached (either when the test is run, or at any point during processing) At the top of the filter file (where 20 is the weight to stop processing at.)

### **SKIPIFWEIGHT 20**

# **MINWEIGHTTOFAIL**

This will instruct Declude JunkMail not to trigger the test unless a minimum weight is reached. Would require that the filter add at least 4 points to the weight of the E-mail in order for the test to be triggered).

#### **MINWEIGHTTTOAIL 4**

#### **MINWEIGHT & MAXWEIGHT**

You can also use MINWEIGHT and MAXWEIGHT to specify minimum and/or maximum weights that the test can add. Would make sure that the filter did not add more than 20 points to the weight of the E-mail.

**MAXWEIGHT 20 MINWEIGHT 5**

**PCRE**

### **Regular Expression Filtering**

Declude 4.3.40 or later includes the ability to use Regular Expressions within the filters. Regular expressions are used to recognize patterns within emails. They evaluate the text of an email and return either a match or nomatch. That is, either the expression correctly describes the text of the email or it doesn't. This enables you to specify a filter to easily identify certain kinds of email text or patterns.

PCRE (Perl Compatible Regular Expression ) is the library that is used with Declude. PCRE is much faster than regular pattern matching within Declude filters. You do NOT require Perl to be installed on the server to use these regular expressions.

The syntax within Declude filters is the following:

LOCATION WEIGHT PCRE EXPRESSION

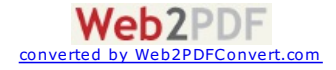

For more information on syntax please visit <http://www.pcre.org/pcre.txt>

# **Per-Domain Configuration (JunkMail)**

Declude allows you to have different settings for each domain that you have. These will let you have different actions for each domain.

In order to do this, you first need to create a subdirectory off of the Declude directory, with the same name as the domain you wish to change. For example, to add a per-domain configuration for "example.com", you would create the directory \**MAILSERVER**\Declude\example.com. Note that this needs to be the **official domain name, not a domain alias** (so if you have a domain "mail.example.com" with "example.com" as an alias, the directory should be "\MAILSERVER\Declude\mail.example.com\"). The exception is that if you have a user alias, the domain you use in the alias will take priority (for example, if the alias is "sales" that points to "salesman@example.com", you would need to use the directory "example.com").

It may be necessary to use two different directories, if you have users aliases pointing to domain aliases (a quirk in IMail).

The next step is to copy the \$default\$.JunkMail file into that directory. Then, edit that file to reflect the settings you want for that domain.

Or, to quickly disable spam control for a specific domain, you can whitelist all mail to the domain by using the "WHITELIST TODOMAIN @example.com" setting in the global.cfg file.

**NOTE:** You should not delete the \$default\$.Junkmail file. If that file does not exist, there will be no default settings for E-mail addressed to domains that do not have their own per-domain settings.

### **REDIRECT**

# **Redirecting (groups)**

Another way for you to use per-domain configurations is by using redirecting, or groups. The REDIRECT command in a config file will instruct Declude JunkMail to use a different configuration file for a specific user or domain. When Declude JunkMail sees this line, if it is processing mail to @example.com, Declude JunkMail will instead use the C:\**MAILSERVER**\Declude\filename.cfg file for determining the action to take on the E-mail. To use this, the \$default\$.Junkmail (or any of the per-user or per-domain config files) can have a line in the format:

#### **REDIRECT@example.com C:\MAILSERVER\Declude\filename.cfg**

Note that while this option can be used in any of the Declude JunkMail configuration files, it will only be used in whatever configuration file that Declude JunkMail is using for an E-mail. For example, if you have a REDIRECT line in the \**MAILSERVER**\Declude\example.com\\$default\$.JunkMail file, Declude JunkMail won't use it for an Email to user@example.NET.

# **Per-User Configuration (JunkMail)**

Declude allows you to have different settings for each user on your system. These will allow you to have different actions for each user.

First, you need to create a subdirectory off of \**MAILSERVER**\Declude for the domain the user is on (if the directory doesn't yet exist). For example, if you want per-user settings for "myname@example.com", you would create the directory \**MAILSERVER**\Declude\example.com.

Next, copy the \$default\$.Junkmail into this directory, and rename it to the users' name followed by ".JunkMail" (be sure not to overwrite the existing \$default\$.JunkMail file in this directory, if there is one -- it is the per-domain configuration file). For example, if you want a separate configuration for "john.doe@example.com", you would copy the \$default\$.JunkMail file to \**MAILSERVER**\Declude\example.com\john.doe.JunkMail

Then, edit that file to reflect the settings you want for that user.

Or, to quickly disable spam control for a specific user, you can whitelist all their E-mail by using the "WHITELIST TO user@example.com" setting in the global.cfg file.

Note that you should not delete the \$default\$.Junkmail file. If that file does not exist, there will be no default settings for E-mail addressed to domains or users that do not have their own settings.

# **Declude Variables**

Declude has a number of "variables" that can be used in the configuration files. These variables will be replaced with certain information; for example, if Declude sees "%REMOTEIP%" in a warning header, it will replace it with the IP address of the remote mail server. These can be used with certain actions (WARN, SUBJECT, HEADER, FOOTER), and in "bounce" messages.

**Variable Description** 

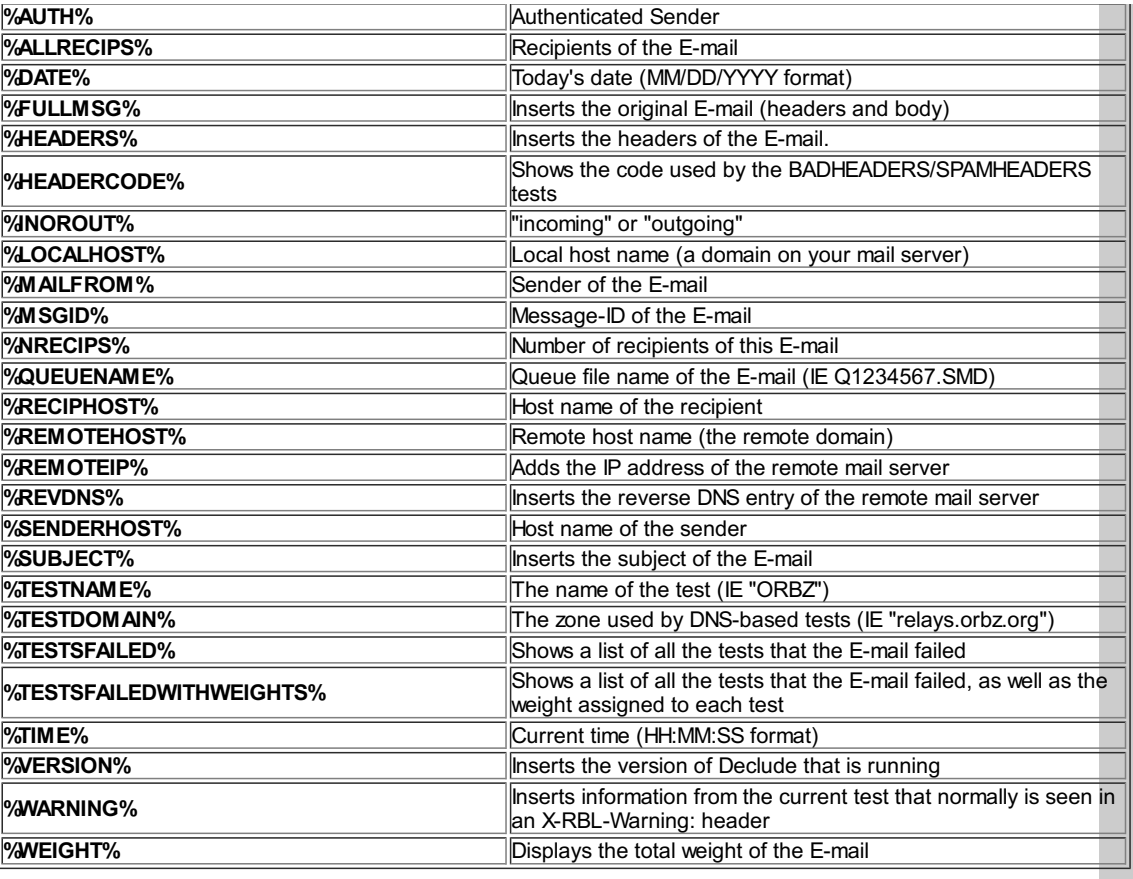

# **Weighting System (Junkmail)**

Declude has a weighting system, designed to improve spam detection while minimizing false positives. It accomplishes this by assigning a weight to each test, and calculating the total weight of all tests that fail. For example, if the MAILFROM test is given a weight of 5 and the REVDNS test is given a weight of 7, an E-mail failing both tests would have a total weight of 12. The higher the weight, the more likely an E-mail is to be spam.

The default configuration files include weighting information, along with a WEIGHT10 test (which is set up to be triggered if the total weight of the E-mail is 10 or greater) and a WEIGHT20 test (which gets triggered if the total weight of the E-mail is 20 or higher).

You can add your own weight level to look for by adding a line such as the example to define a new WEIGHT15 test in the global.cfg file.:

# **WEIGHT15 weight x x 15 0**

You could then add a line to the \$default\$.Junkmail file, which would hold any E-mail with a total weight greater than or equal to 15.

# **WEIGHT15 HOLD %DATE%**

# **Weight Ranges**

For more advanced usage, you can define a test that will only get triggered when a certain range of weights is reached. For example, you can have a test that will only get triggered when the total weight of the E-mail is between 10 and 20. You can define a weight range test by adding a line in the format:

# **WEIGHT15 weightrange x x 10 20**

the name of the test, followed by "weightrange", two placeholders, and the low weight and high weight. This will catch any E-mail with a total weight in a range between and including 10 and 20.

# **Exact Weights**

To catch a single weight, such as only E-mail with a weight of 10, you can use the "weightmatch" test type, by defining a test such as

# **WEIGHT10 weightmatch x x 10 0**

This will catch mail with a total weight of exactly 10 (but not catch any E-mail with a weight of less than 10, or more than 10).

# **Negative Weights**

There are some tests in Declude that should be assigned a negative weight. The first set of tests are called IP4R HAM TESTS. These tests should be assigned a negative weight because if they are triggered, it means that the senders IP is listed with the companies who administer these lists. By doing this, they are "proving" that their servers are not affiliated with spam.

Here is a list of the tests:

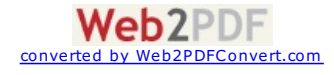

**BONDEDSENDER** - Awhitelist of E-mail senders that have posted a bond to help prove that their E-mail is legitimate.

**IADB** - Email Senders Accreditation program available to email marketers and email senders.

**MXRATE-ALLOW** - This source is rated as a normally good sender. Substantial number of allowable messages have been reported.

**AHBL-EXEMPT** - The AHBL Exemptions allows mail from known good sources, even if they are blacklisted elsewhere.

**BGISOCWL** - Bulgarian Spam Prevention System Whitelist. Designed primarily to protect isoc.bg's members from receiving Bulgarian spam; this is a WHITELIST, which lists 'good' IPs. No TXT records, missing test entry 127.0.0.2. Warning: Is not testable. The second set of negative weight tests work a bit differently from the set mentioned above. Unlike the IP4R HAM TESTS which assign a negative weight when triggered, this next set of tests assign a negative weight when they are NOT triggered. The tests are:

#### Other type tests includes:

**IPNOTINMX** - The IPNOTINMX test is good for helping reduce false positives. By default, Declude JunkMail will subtract several points from the weighting system when an email does not fail this test (which is very different from the way a spam test normally works). **WARNING:** The IPNOTINMX should NOT be used to detect spam! It will be triggered when an email is sent from an IP address that is not in its MX record. Although this test will catch a lot of spam (perhaps 80%), it will also catch a lot of legitimate mail (as quite a few larger mailers will send their mail through a different mail server than they use to receive mail).

**NOLEGITCONTENT** - Like the IPNOTINMX test, the NOLEGITCONTENT test is good for helping reduce false positives. By default, Declude JunkMail will subtract several points from the weighting system when an email does not fail this test (which is very different from the way a spam test normally works). **WARNING:** The NOLEGITCONTENT test should NOT be used to detect spam! It will be triggered Declude JunkMail does not detect any legitimate content in an email. **NOTE:** Some legitimate email will fail this test, but almost all spam will fail it.

**FROMNOMATCH** - This test type, checks the sender of the message in the envelope and compares it to the sender specified in the FROM: line in the header of the message. If the sender in the envelope and the FROM: line in the header do not match the test is triggered. This test should not be weighted to high as many legitimate bulk mail newsletters, email lists, notifications and email being forwarded from another email system will fail this test.

# **Testing Declude Junkmail**

### **Making E-mail fail a test:**

There are three ways to do this. First, you can send an E-mail to an account at your domain where the first line starts with "rsp set off ", and then has the name of a test. For example, "rsp set off ORDB" will trigger the ORDB test. Note that the test name is CASE SENSITIVE (ORDB not ordb). This ONLY will work if your E-mail client does NOT send HTML (which places other lines before the "rsp set off" line).

Second to make an E-mail fail a test is to use an autoresponder set up to do so. You can find some at <http://www.crynwr.com/spam/>, but these *only work if you subscribe to the [www.mail-abuse.org](http://www.mail-abuse-org/) tests*. You send an Email to one address; one reply should PASS Declude JunkMail's tests, the other one should FAIL one of the tests. Note that the E-mail you get back will be VERY MISLEADING, saying that it didn't work, whether or not it did. Also note that RBL, RSS, and DUL now require a SUBSCRIPTION (see [http://www.mail-abuse.org](http://www.mail-abuse.org/)).

Third, use the declude tools: <http://tools.declude.com/>

# **How to disable/uninstall Declude**

#### **How to disable Declude JunkMail (but leave Declude running)**

To disable Declude JunkMail (but allow the core Declude code and other Declude programs you may have to continue running), simply rename the global.cfg file to global.bak. This will prevent Declude JunkMail code from running, but will still allow the core Declude code to run.

#### **How to disable Declude in IMail (but leave Declude running)**

Normally, you should never need to uninstall Declude. However, if you do need to, it is possible with one change in the registry (which will disable ALL Declude programs you may be running):

#### 1. Stop the IMail SMTP service

2. Go to the Advanced tab in the SMTP settings in IMail Administrator, and change the "Delivery Application" option so that the part reading "declude.exe" is changed to "smtp32.exe" (for example, if it reads "C:\IMail \Declude.exe", change it to "C:\IMail\smtp32.exe"). If you are using an older version of IMail without that option, you will need to use regedit to change the HKEY\_LOCAL\_MACHINE\Software\Ipswitch\ IMail\Global\SendName key so that the part reading "declude.exe" is changed to "smtp32.exe"

3. Restart the IMail SMTP service

4. Copy any files from \ IMail \spool\proc to \ IMail \spool.

Next, check to make sure that incoming mail is delivered -- if not, check that registry key to make sure you didn't make a typo.

This will prevent Declude from scanning any messages. To let Declude scan messages again, just repeat the process, but change the "smtp32.exe" back to "Declude.exe", and stop/restart the IMail SMTP service.

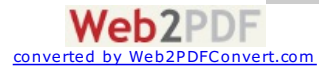

# **How to disable Declude in Smartermail (but leave Declude running)**

Uncheck Declude under the anti-spam administrations settings of SmarterMail.

### **How to uninstall Declude completely**

To fully uninstall Declude, you must do the following:

1. Stop the Decludeproc service in your Microsoft services.msc console.

2. Open a command prompt and browse to the location of your decludeproc.exe 3. Type the command [

decludeproc -u ] hit enter. 4. The service is now unregistered, you can delete the decludeproc.exe. In IMail you will also delete the file declude.exe.

5. It is now safe to remove the \Declude directory.

6a. IMAIL ONLY - In the IMail admin under the services>advanced tab change the "default delivery application" from declude.exe to SMTP32.exe stop/start SMTP service.

6b. SMARTERMAIL ONLY - In the SM admin under the security>antispam administration tab be sure to uncheck the Declude checkbox and save settings.

Declude is now fully uninstalled and is removed from the mail flow process. We leave behind a registry key that can be safely removed if desired. That key is: HKEY\_LOCAL\_MACHINE>SOFTWARE>COMPUTERIZEDHORIZONS

# **The following is a list of the most frequently asked questions pertaining to Declude JunkMail**

#### **How can I catch more spam?**

Make sure that Declude knows about any backup mail servers or gateways that may send mail to your **MAILSERVER**. You should have an "IPBYPASS" line in your global.cfg file for each backup mail server or gateway.

Make sure that you do not have any whitelists that will allow a lot of spam through. The #1 problem with whitelisting is that people whitelist E-mail from their own domain. However, many spammers will send mail with a return address on the same domain that they are sending to, so you should not whitelist E-mail from your domain. Also, note that "WHITELIST FROM mail.com" will whitelist all E-mail from @hotmail.com (since it contains "mail.com"); instead, you would want to use "WHITELIST FROM @mail.com". One last note… it is better to whitelist the IP address of a sender instead of their email address or domain name. Spammers can easily spoof email addresses and domains, but they can't spoof IP addresses.

Make sure that you remove any dead spam tests from your global.cfg file, and check with the latest global.cfg file to see if there are new spam tests to use.

#### **No/not enough spam is getting caught, why?**

If you just installed Declude, the default settings will only add a standard X-RBL-Warning: header (the WARN action) when spam is detected. If you want to quickly start blocking some spam, you may want to try changing the "WEIGHT14 SUBJECT \*\*SPAM\*\*" line in the \$default\$.Junkmail file to "WEIGHT14 HOLD %DATE%".

We have a large selection of content filters that can be used with Declude to catch a lot more spam. You can review these filters at the following website: [http://filters.declude.com](http://filters.declude.com/). The username for the site is "filters" (without the quotes). The password is "decfilters" (without the quotes). You should probably only use 5 or 6 filters at a time, depending on the speed of your processor and amount of memory in your server. If you don't see a filter at the site that can help you, contact us at [support@declude.com](mailto:support@declude.com) and we can build you custom filters for your needs.

There are a few 3<sup>rd</sup> party add-ons and plug-ins that can be used with Declude to help catch even more spam. Here is a list of the most common:

CommTouch - Based on RPD™ [\(Recurrent](http://www.commtouch.com/Site/Resources/rpd_overview.asp) Pattern Detection) and other proprietary technologies, the Commtouch Detection Center analyzes the distribution patterns of billions of email messages per month. Based on these patterns, Commtouch identifies new malware outbreaks-as soon as they are introduced into the Internet. The result is that users are protected from emerging malware in real-time, all the time. For example, viruses are detected and blocked within minutes, hours before signatures are released. To learn more about CommTouch, visit the following link: <http://www.commtouch.com/Site/Company/about.asp>

**Message Sniffer** - Message Sniffer (SNF), from ARM [Research](http://www.armresearch.com) Labs, is a high performance message scanning engine that uses advanced pattern recognition and collaborative machine learning technologies to accurately identify spam and email borne security threats (viruses, malware) at your email server or gateway (before it gets to your inbox). The engine is designed for high-speed, high-availability applications on many platforms including Windows, Linux and BSD based systems. A professionally managed rulebase is provided via subscription and is updated frequently throughout the day (24x7) by analysts and intelligent monitoring systems. [Learn](http://www.armresearch.com/products/sniffer.jsp) More.

**invURIBL** - invURIBL is a tool that is used to identify SPAM by extracting [URI's](http://www.hyperdictionary.com/dictionary/Universal+Resource+Identifier) (domain names in links) from emails and checking them against URI based blacklists. Our application extends basic URI checking functionality by incorporating features that will allow you to check the URI's IP address and name servers against DNS based blacklists. In addition, we have added a unique feature that allows you to check the URI's IP address and remote mail server against Senderbase, the world's leading email traffic monitoring network. To learn more about invURIBL, visit the following link: <http://www.invariantsystems.com/invURIBL/>

**VSIMAGE** - This tool is an External Agent for Declude that improves image spam detection capabilities. To learn more about VSIMAGE, visit the following link: <http://www.vamsoft.com/vsimagespam/>

### **I don't think that Declude JunkMail is working what should I do?**

First, make sure that the \Declude\global.cfg file exists and is named "global.cfg" Stop/Restart the decludeproc

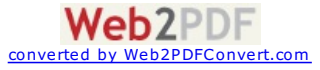

service. This will create a diagnostic file called diag.txt located in the \Declude folder that you can send to [support@declude.com](mailto:support@declude.com) for assistance.

# **Alot of legitimate mail is being caught, why?**

Most likely, you set up all or many of the spam tests to use the HOLD or DELETE action. All spam tests have flaws, and many of the spam tests are not designed to catch spam alone (but work well towards the weighting system). For example, lots of legitimate mail from poorly designed web servers will fail the SPAMHEADERS test. You should make sure to only use tests that you understand. Rather than blocking mail that fails individual tests, we recommend blocking mail that fails the WEIGHT14 test (or WEIGHT10 test, if you can deal with a bit of legitimate E-mail getting caught in exchange for more spam caught).

# **Why didn't Declude add the weights correctly?**

Often, a customer will see that an E-mail failed certain spam tests, but has a weight lower than what they expect. For example, if an E-mail fails just the SPAMCOP test (which has a weight of 7 points), the total weight of the Email may be 4. This will occur if the E-mail did *not* fail certain tests that are set up with a negative weight. For example, the IPNOTINMX and NOLEGITCONTENT tests are designed to help legitimate E-mail rather than hurt spam. As a result, E-mails that fail those tests will have not have any points added to them, but E-mails that do not fail them will have points subtracted from their total weight.

#### **Why did this E-mail get marked as spam (or deleted)?**

This is a question we often receive, and since we often can't easily answer the question, we felt it would be a good idea to have a section about this in the manual.

If an E-mail is marked as spam (if it is held in the \**MAILSERVER**\spool\spam directory, for example), it is because it failed one or more spam tests. So the real question is "What tests did the E-mail fail?".

The easiest way to find out is to have <sup>a</sup> line (in your global.cfg file) that says "XINHEADER X-Spam-Tests-Failed: %TESTSFAILED%.". This will place <sup>a</sup> header in the E-mail that lists the tests that failed, making it easy to determine which test(s) failed.

The other way to find out is to look at the Declude JunkMail log file. If you use the "XSPOOLNAME ON" option in the global.cfg file, it will be easy to find the entries for the E-mail in the log file. If you do not use the XSPOOLNAME ON option, you may need to look at the **MAILSERVER** SMTP log file to file the queue file name of the E-mail, and search the Declude JunkMail log file for it (minus the first character and extension; for example, if you see "Q1234567.SMD" in the **MAILSERVER** log, you would search the Declude JunkMail log for "1234567").

Now that you have found the E-mail in the log file, you know which test(s) it failed.

#### **Why did this E-mail NOT get marked as spam?**

There are three common reasons for this:

1.) The E-mail didn't fail any spam tests

2.) The E-mail failed spam test(s), but the actions you are using for those spam tests did not mark the E-mail as spam (for example, if you use the WARN action, the spam will be delivered and will seem like normal E-mail to many E-mail clients).

3.) The E-mail was **whitelisted**. If you have any WHITELIST entries in your global.cfg file, you'll need to check them all to see if they could have whitelisted the E-mail. Remember, whitelisting is a last resort.

#### **Why did an E-mail fail the SPAMHEADERS test?**

To find out, you need to find the code that Declude JunkMail assigned the E-mail (such as "40000202"). If you use the WARN action, this will appear in the E-mail headers. Otherwise, you will need to look in the log file.

You can look up the code using the "BADHEADERS lookup" at <http://tools.declude.com>

The most common reason an E-mail will fail the SPAMHEADERS test is because it is missing a Message-ID: header. The Message-ID: is not required in order for an E-mail to be valid, but the RFCs say that it "SHOULD" be there. "SHOULD" in RFC terminology means that the header must be there \*unless\* there is a good reason for it not to be there, and the consequences of it not being there are known. I can't think of a good reason for the Message-ID: header not to be present (except that it saves programming time). The consequences of not having a Message-ID: header is that the mail may or may not be delivered if it is missing.

FYI, IMail does add a Message-ID: header if there isn't one already (since IMail knows the importance of the header). So, even though you see one, it was added by IMail. The problem can usually be fixed by upgrading the software used to send the E-mail.

#### **Why did an E-mail fail the BADHEADERS test?**

To find out, you need to find the code that Declude assigned the E-mail (such as "80200202"). If you use the WARN action, this will appear in the E-mail headers. Otherwise, you will need to look in the log file.

You can look up the code using the "BADHEADERS lookup" at [http://tools.declude.com](http://tools.declude.com/). The most common reason an E-mail will fail the BADHEADERS test is because it is missing a Date: header (or has no time zone or an incorrect time zone). This is illegal, and will often cause E-mail to get "lost" on a server or mail client. Upgrading the software sending the E-mail will take care of the problem in almost all cases.

#### **If spam gets held in the \spool\spam directory, how can I get it delivered?**

**IMail** stores E-mails in two separate files, that both have the same name except that one begins with a "D" (which contains the actual E-mail), and one begins with a "Q" (which contains other information about the E-mail). You<br>Web2PDF

converted by [Web2PDFConvert.com](http://www.web2pdfconvert.com?ref=PDF)

need to copy both of those files (for example, "Q1234567.SMD" and "D1234567.SMD") back to the spool directory. The E-mail will get delivered automatically on the next queue run (for faster delivery, you can use "Send One" from "View Queue" in the IMail Administrator).

**Smartermail** stores E-mails in two separate files, that both have the same name except that one ends with a ".eml" extension (which contains the actual E-mail), and one ends with a ".hdr" extension (which contains other information about the E-mail). You need to copy both of those files (for example, "1234567.HDR" and "1234567.EML") back to the spool directory. The E-mail will get delivered automatically on the next queue run

#### **Will gateway (store-and-forward) domains get scanned?**

Yes. However, the **MAILSERVER** treats those domains as outgoing E-mail, since they are not stored locally. Therefore, the outgoing actions (from the global.cfg file) will be used. If you want to use different actions for the gateway domains, you can set up per-domain settings for the domain.

#### **Which version of Declude am I running?**

To find out, you can type "\**MAILSERVER**\Decludeproc -v" from a command prompt.

#### **Can I run Declude Virus or Declude Hijack with Declude JunkMail?**

Yes. All of the Declude programs can run together on the same server. Many of our customers run multiple Declude programs on the same server.

#### **The following is a list of troubleshooting tips pertaining to Declude**

#### **Declude completely stopped working**

**After An Upgrade Of Imail** - This may happen after an upgrade of IMail, which may overwrite the registry entry that Declude uses. To fix the problem, goto Imail Administrator --> SMTP --> Advanced --> Delivery Application and ensure that the executable is declude.exe then stop/restart the IMail SMTP service (so it recognizes the change).

**Rare Issue After An Upgrade Of Imail** - Another rarer problem during an IMail upgrade (happening to about 5% of the 7.05 and 7.06 upgrades) is that the IMailupgrade may change the Official Host Name of your mailserver. To fix this, just change the Official Host Name ("Host Name" on the General tab of IMail Administrator, when "localhost" is highlighted on the left side of the screen) back to its original name.

# **Decludeproc crash and didn't restart or decludeproc keeps crashing and restarting every few**

**seconds** – This may happen from time to time if a badly malformed message comes into your mail server. To ensure that the decludeproc service restarts itself automatically upon a crash, go to your Windows Services and find the decludeproc service in the list. Right-click the service and go to properties. Click on the Recovery tab. Choose "Restart The Service" in all 3 pop down boxes that you see. Click Apply then OK. Also, go to your Declude directory and open your declude.cfg file. Make sure that your AUTOREVIEW directive is set to OFF. If it is not, turn it off, save and close the declude.cfg file and then restart the decludeproc service. This will prevent the malformed message from being reprocessed over and over if decludeproc crashes.

**After an upgrade to Declude version 4.3.40** – When you upgrade to Declude version 4.3.40, you may see an Invalid Key or Expired Key message in the diags.txt file. If this happens, you must flush your local DNS cache and your local OS DNS cache. Here is how to do so:

Flushing the cache of a network DNS depends on the DNS server being used.

**BIND8**- restart the ISC Bind Service

**BIND 9** - go to the Bind install directory with rndc.exe in it and type rndc flush

**MSDNS-** Go into the dnsmgmt console and right click on your server name. Click Clear Cache.

To flush the local OS DNS type ipconfig /dnsflush at the command prompt.

After upgrading from Declude version 1x, 2x or 3x to 4x – Versions 1.x through 3.x of Declude use codes that are placed in the global.cfg, virus.cfg and hijack.cfg file. After you upgrade to Declude 4.x, these codes are no longer needed in those files. However you still need a code to run Declude.

**Code for Imail** – If you're running an Imail server, you will be given a code by us to put into your declude.cfg file. You can find the code on the lower left-hand side of your account page when you log in. When you open the declude.cfg file you will see this line:

CODE [PLACE YOUR DECLUDE CODE HERE].

Remove that line completely and replace it with the following:

CODE XXXXXXXXX-XXXX-XXXX-XXXX-XXXXXXXXXXXX

Be sure to change the X's to your own code. Save and close the declude.cfg file.

**Code for Smartermail** – If you are running a Smartermail server, you must provide us with your Smartermail registration key to add to our system. This will act as your Declude key. You do not need to add a code to your declude.cfg file. If you are running a free version of Smartermail, you do not need to provide us with a key because free Smartermail does not come with one.

# **The per-user (or per-domain) settings are not working**

The most likely reason for this is that the directory you are using for the per-user or per-domain settings does not match the "real" domain name. For each domain, **MAILSERVER** has one "real" domain name and sometimes

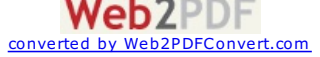

not match the "real" domain name. For each domain, **MAILSERVER** has one "real" domain name and sometimes one or more aliases. If you have a domain listed in **MAILSERVER** as "host.example.com" with "example.com" as an alias, the per-user and per-domain settings should be in the \MAILSERVER\Declude\host.example.com\ directory, not the \**MAILSERVER**\Declude\example.com\ directory. Also, if a user alias is used, the account that it points to is used for the per-user settings.

#### **Blacklisting is not working**

The "fromfile" type of blacklisting checks the domain name or E-mail address that is in the "return address" (where bounce messages go; this is also the "MAIL FROM" in the SMTP envelope). This may be different than the "From:" or "Reply-To:" headers in the E-mail. If you use the "XSENDER ON" option, this address will appear in the X-Declude-Sender: header of the E-mail. Otherwise, you will need to look at the "MAIL FROM" line in the **MAILSERVER** SMTP log file to find this address.

# **Whitelisting is not working**

The "WHITELIST FROM" type of whitelisting checks the domain name or E-mail address that is in the "return address" (where bounce messages go; this is also the "MAIL FROM" in the SMTP envelope). This may be different than the "From:" or "Reply-To:" headers in the E-mail. If you use the "XSENDER ON" option, this address will appear in the X-Declude-Sender: header of the E-mail. Otherwise, you will need to look at the "MAIL FROM" line in the **MAILSERVER** SMTP log file to find this address.

#### **The wrong action is taken on E-mail**

If you find that the wrong action is being taken on an E-mail (for example, if you see an X-RBL-Warning: header for a specific test, but you thought that E-mail failing that test should be held instead), the most likely problem is that Declude is not using the configuration file that you thought it would use. You can use "LOGLEVEL HIGH" (in the global.cfg file) to help here, as Declude will report to the log file which configuration file it is using.

> [CONTACT](http://www.declude.com/searchresults.asp?Cat=70) | [CAREERS](http://www.declude.com/searchresults.asp?Cat=68) | PRIVACY [STATEMENTS](http://www.declude.com/searchresults.asp?Cat=84) Copyright 2012 DECLUDE Inc. All Rights Reserved

To be [removed](http://www.declude.com/MailingList_unsubscribe.asp) from our mailing list please click here

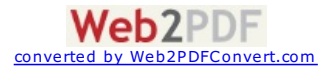

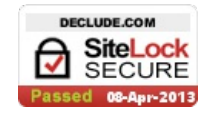

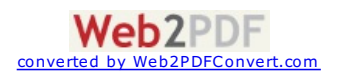